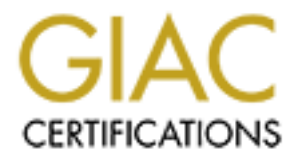

# Global Information Assurance Certification Paper

# Copyright SANS Institute [Author Retains Full Rights](http://www.giac.org)

This paper is taken from the GIAC directory of certified professionals. Reposting is not permited without express written permission.

Cedric d'Albis March 2004 GSNA assignment version 2.1, option 1

# **Auditing a Samba server from an administrator's perspective**

# **Abstract**

This paper describes the audit of a Samba server in a small office environment. This audit was performed by one of the administrators rather than by an independent auditor.

**Example The Strandard Constrant Constrant Constrant Constrant Comment.** This audit was performed by one of the administrators by an independent auditor.<br>The auditing process, the administrator documented the securionment, As part of the auditing process, the administrator documented the server and its environment, identified the company's information assets and performed a risk analysis.

Following on the risk analysis, the auditor researched and documented current practice before developing and audit checklist.

After performing the audit, the administrator reported his findings and recommended remedial actions.

# **Table of Content**

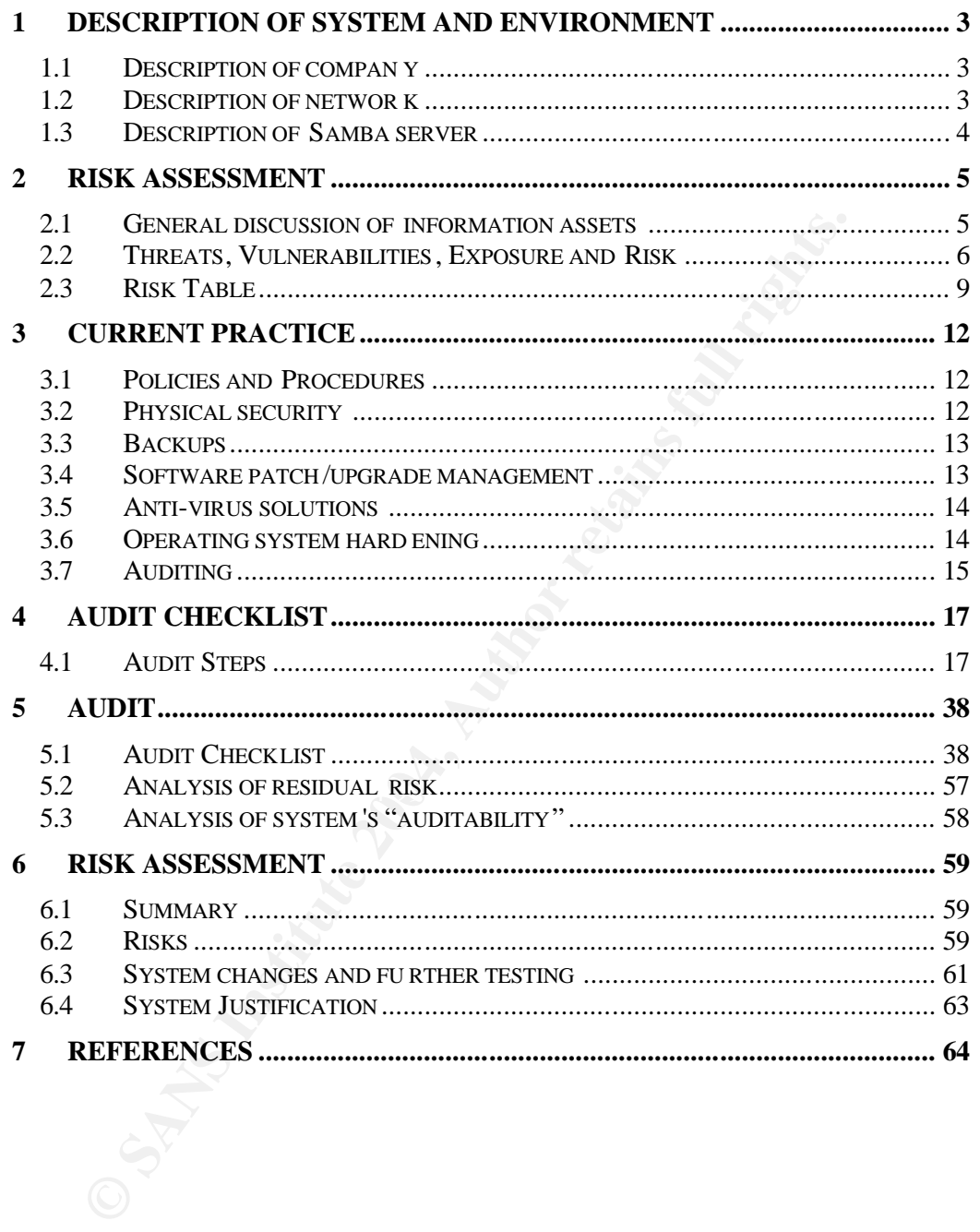

# **Assignment 1**

# **1 Description of system and environment**

Samba is the bridge between the world of Microsoft Windows and the world of Linux/Unix; by all accounts it is one of the most often deployed open-source technologies. This paper will describe the audit of a Samba server running in a small company. The company details are fictitious but the environment described is a composite of a number of real environments.

### *1.1 Description of company*

Fictitious Consultants is a small consultancy in a mid-size city. The company formed six months ago when four independent consultants decided to pool their resources and incorporate as a LLC. Aside from the consultants, the company has one additional employee who handles most of the administrative work for the company.

The majority of the company's work consists of IT project management work for local customers. This work has expanded into training and IT strategic consultancy. They have given themselves one year to see if they are more successful as a small partnership with an administrative assistant than as four individuals.

and the sample of a number of real environments.<br> **Description of company**<br>
bibed is a composite of a number of real environments.<br> **Description of company**<br>
bus Consultants is a small consultancy in a mid-size city. The d reception area, which also houses the administrative assistant's desk, her Fictitious operates out one floor in a 2 story building in a small business park, the building houses a number of different tenants. The office contains a desktop computer and the company's shared multifunction printer. There is a large room with four desks where the four consultants sit, as well as another large room used for meetings and training. The office also has a kitchen and a small "communications" closet containing an ADSL router, a patch panel, an Ethernet switch and a telephone switch.

### *1.2 Description of network*

Fictitious Consultants operates a small network, using the cabling, network ports and the patch panel built into the office. There are eight ports in the conference room, eight ports in the office shared by the consultants and four ports in the reception area. At the moment, four ports from the office and two ports from the reception area are connected to the switch. One switch port is connected to the ADSL router and the rest is unused.

All the consultants have laptops that they connect to the network using standard Ethernet cables (RJ45 CAT5) running to the desks. The laptops are running Windows XP professional, are configured to use DHCP and are running personal firewalls. The DHCP server is configured to give specific addresses to each of the laptops.

The administrator's workstation runs Windows XP professional and is connected to the network by Ethernet cable. The workstation uses a static IP address that is reserved in the DHCP server.

The ADSL router connecting the network to the Internet has basic NAT and firewall capabilities and also serves as the DHCP server for the network. The router is owned and managed by Fictitious. The router's configuration is controlled by a management GUI (Graphical User Interface) only accessible from the local/internal network by using a web browser.

Fictitious has registered a domain name through their ISP and use the ISP to host a small static web site. The ISP provides Fictitious with POP3 accounts that are accessible over SSL as well as a SMTP server for outgoing mail.

### *1.3 Description of Samba server*

bus has registered a domain name through their ISP and use the small static web site. The ISP provides Fictitious with POP3 are accessible over SSL as well as a SMTP server for outgoing **Description of Samba server**<br>**Obser** The server is an spare desktop that belonged to one of the partners. Fictitious purchased and installed Red Hat 9.0 Professional Edition on the server. During install, Fictitious selected a server class install, using the default GRUB boot loader with a password. Fictitious also chose the "high" security setting for the firewall, but customized access to allow ssh (tcp/22), smb (tcp/139, udp/138) and nmb (tcp/137, udp/137). Fictitious also customized the packages to only install Samba. The version of Samba currently running on the system is 2.2.7a.

exercised natural summarization cannonicating strate actions in the cannot The server is configured as a domain controller for the "Fictitious" domain. Each laptop and the administrative desktop have accounts in the domain, each user has a Samba account authenticating on the domain. The Samba Linux "admin" accounts to manage the server (root is blocked from logging in through ssh forcing the use of su).

The server provides each user with a personal share and allows all the consultants to store and retrieve documents in a common shared directory. In order to do this, the server does not use a [homes] share to automatically map users to shares; each user has a share mapping to their Linux home directory defined in the Samba configuration. The server does not use roaming profiles or logon scripts.

The server is located in the reception area behind the administrator's desk.

Originally all the shared files were stored on the office assistant's workstation, but as this workstation is also used to share a multifunction printer for the office, there were some performance issues. Curiosity was another key driver for implementing the Samba server; the consultants wanted to learn more about Linux and determined that running a Linux server in their office would be the perfect way to gain some insight.

# **2 Risk assessment**

### *2.1 General discussion of information assets*

The consultancy's main information assets are its employees, customer information, past & current project documents, internal documentation and internal records. Considering the scope of this audit, the employees were not included in the review of information assets.

Considering the size of the business, Fictitious decided to use a qualitative (High, Medium, Low) scale to classify and value their information assets.

### **2.1.1 Customer information**

All current customers' corporate details are stored in a Microsoft Access database. The database resides on the Samba server in the shared folder.

Each consultant keeps customer contact information in Microsoft Outlook on their laptops; the consultants copy this data (.pst) to their personal folders as a backup.

Losing the customer information would impact the firm, but Fictitious only perceives it as a medium value asset. All of the consultants have longestablished relationships with their customers and do not need to refer to the information in the database on a daily basis.

The customer information in the database is not confidential; this confirms the constant of the state of the t asset classification.

### **2.1.2 Project documentation**

Each project Fictitious manages has a set of documents associated with it. These project documents are stored on the shared folder on the Samba server. The consultants also keep local copies on their individual laptops.

idering the size of the business, Fictitious decided to use a qual, Medium, Low) scale to classify and value their information ass **Customer information**<br>Trent customers' corporate details are stored in a Microsoft Accease The loss of current project documentation would seriously impact the firm. In the great majority of cases, these documents are required for the projects and some take weeks of effort to assemble. Without them, days or even weeks of work could be lost.

Furthermore, in most cases, the documents are the deliverables purchased by their customers; without the documents, Fictitious cannot get paid. The value of this data is high, critical to the business.

The classification of the project documentation is confirmed by the fact that most of it is confidential data and is covered by Non-Disclosure Agreements (NDA) between Fictitious and its customers.

### **2.1.3 Internal documentation (know-how & best practices)**

Over the years, each of the four consultants has accumulated knowledge and developed unique methodologies, techniques and document templates. When they established the partnership, the Fictitious partners spent time reviewing this know-how and documenting it. These documents are stored on the Samba server in the shared folder.

Fictitious valued these internal documents as medium. The consultants understand that while the knowledge captured in these documents is essential to their business, it is actually spread across the four consultants. Losing the documentation would not have an immediate impact on any given project.

### **2.1.4 Internal documentation (training curriculum)**

In parallel with the work the consultants did to capture their know-how, they developed a training curriculum. This training curriculum is proprietary and is expected to generate new business for Fictitious.

Considering its revenue-generating potential, the training curriculum was valued as high.

### **2.1.5 Internal records**

Fictitious has a number of internal records (e.g. financial record and legal documents). All of the hard-copies of the company's internal records are kept in the office in a fire-resistant file cabinet, but some of Fictitious's internal records are stored on the Samba server.

ir business, it is actually spread across the four consultants. Lo<br>mentation would not have an immediate impact on any given pro-<br>**Internal documentation (training curriculum)**<br>allel with the work the consultants idd to ca purchased a small business accounting package. This software package has Based on the recommendations from an external accountant, Fictitious been installed on the administrative workstation. The package has an automatic back-up function which stores a copy of the data on the shared folder on the Samba server. The paper documents generated by the accounting software (e.g. invoicing, expenses, cheques, payroll) are stored in the fire-resistant cabinet.

Once of Fictitious's main concern is to keep this data confidential; they do not want their customers to see other customer's contractual terms.

The value of the internal records is high. Note that Fictitious could have given more granular value to these assets, but settled for a rating that reflected the highest classification.

### *2.2 Threats, Vulnerabilities, Exposure and Risk*

The Fictitious consultants also used a qualitative approach to determine the level of risk facing their information assets. The analysis consisted of identifying threats and vulnerabilities and then evaluating the exposure of their assets to given combinations of threats and vulnerability.

The consultants used a brainstorming session to identify the threats, vulnerabilities and exposure (when & how often). Following on the brainstorming session, they formalized their analysis, assigned qualitative ratings and captured the results of the analysis in a table. Note the brainstorm led the consultants to think in terms of threats first (see below), but the data in the Risk table is classified by risk to better identify control & audit requirements.

### **2.2.1 Hardware failure**

Fictitious identified hardware failure as the biggest risk to the Samba server and the information residing on it. The specific threats were identified as power supply failure, electricity quality issues, and hard disk failure, both statistically common enough to have been experienced by a couple of the consultants.

These threats combined with the vulnerability of using a consumer desktop system with consumer desktop components, the lack of component redundancy, and the ad-hoc backup strategy (see 3.3) confirmed this as the highest risk to the business.

### **2.2.2 User error**

ous identified hardware fallure as the biggest risk to the Samba<br>
ous identified hardware fallure, electricity quality issues, and hard disk fallure, r supply fallure, electricity quality issues, and hard disk fallure, ret Once again using previous experience, Fictitious identified user error as the second highest risk to their data. The main anticipated threats from user error were: overwriting a newer document with an older document, deleting a document by mistake, misconfiguring access rights on Samba, and misconfiguring network access restriction to the Samba server.

The identified vulnerabilities in this area were a lack of Linux/Samba knowledge, a lack of a document management system, and a lack of consistent backups (see 3.3). Fictitious identified user error as a high risk.

### **2.2.3 Software bug/malfunction**

Fictitious identified software bugs as a risk to their data. Potential threats identified where bugs in OS (virtual memory management, ext3 filesystem), bugs in the Samba access control, buffer overflows in services (Samba, ssh) and incompatibilities between Microsoft & Samba versions of protocols.

The main vulnerability is, of course, the frequency of vulnerabilities discovered in widely deployed software. But since patches and upgrades can introduce bugs, the lack of a test platform was also considered vulnerability. Fictitious identified software bugs as a low risk.

### **2.2.4 Virus infection**

Fictitious determined that they could expect to be infected by a virus once a year, but that damage would be limited by the anti-virus software deployed on all the Windows XP machines.

The threat of a new virus (unknown to their AV software) or a cross-platform virus that could infect the Samba server was considered remote. Yet these

remote threats combined with the more likely threat of common known windows viruses, the vulnerabilities stemming from old signature files on one of the Windows machine, the lack of anti-virus software on the Samba server(see 3.5) and the ad-hoc backups (see 3.3) still combined to present a medium risk to Fictitious.

### **2.2.5 Malicious insider on network**

Fictitious, for the purpose of the risk assessment, defined insiders as anyone or any machine on their internal network. While they trusted themselves, the Fictitious consultants determined that one of their customers might try to get information while connected to their network.

Fictitious identified the following specific threats: IP spoofing, brute force password attack, network sniffing. The threat was corroborated by some of their customers admitting that they had read document that were "available" on 3<sup>rd</sup> party networks.

The vulnerability of a single, flat, accessible network, the lack of tools to monitor network activity, the use of NTLM and social engineering were all identified. The vulnerabilities were partly mitigated by the use of the switch and arpwatch. The risk from a malicious insider getting access to data was evaluated as medium (N.B. the specific risk of sniffing was rated as low).

### **2.2.6 Malicious outsider**

ous consultants determined that one of their customers might tration while connected to their network.<br>
our identified the following specific threats: IP spoofing, brute four<br>
ovord attack, network sniffing. The threat was associated with these attack were mitigated by current firmware on the router, Fictitious identified malicious outsider attacks low risk. The threats of a malicious outsider taking over the DLS router, sending a Trojan horse through email, or saturating Ficticious's LAN were all identified, but the vulnerabilities anti-virus software. The risk of a network-based attack by a malicious outsider affecting the Samba was evaluated as low.

### **2.2.7 Hardware damage/theft**

Fictitious identified accidental damage and theft as risks to the server. The server's vulnerable location (see 3.2) increases the risk. The scenarios considered included coffee spills, storms, fires, theft of the hard drive and theft of the whole server. Considering the general environment (see 3.2), the consultants evaluated the risk as medium.

# **Costing 2004, Authorities**

### *2.3 Risk Table*

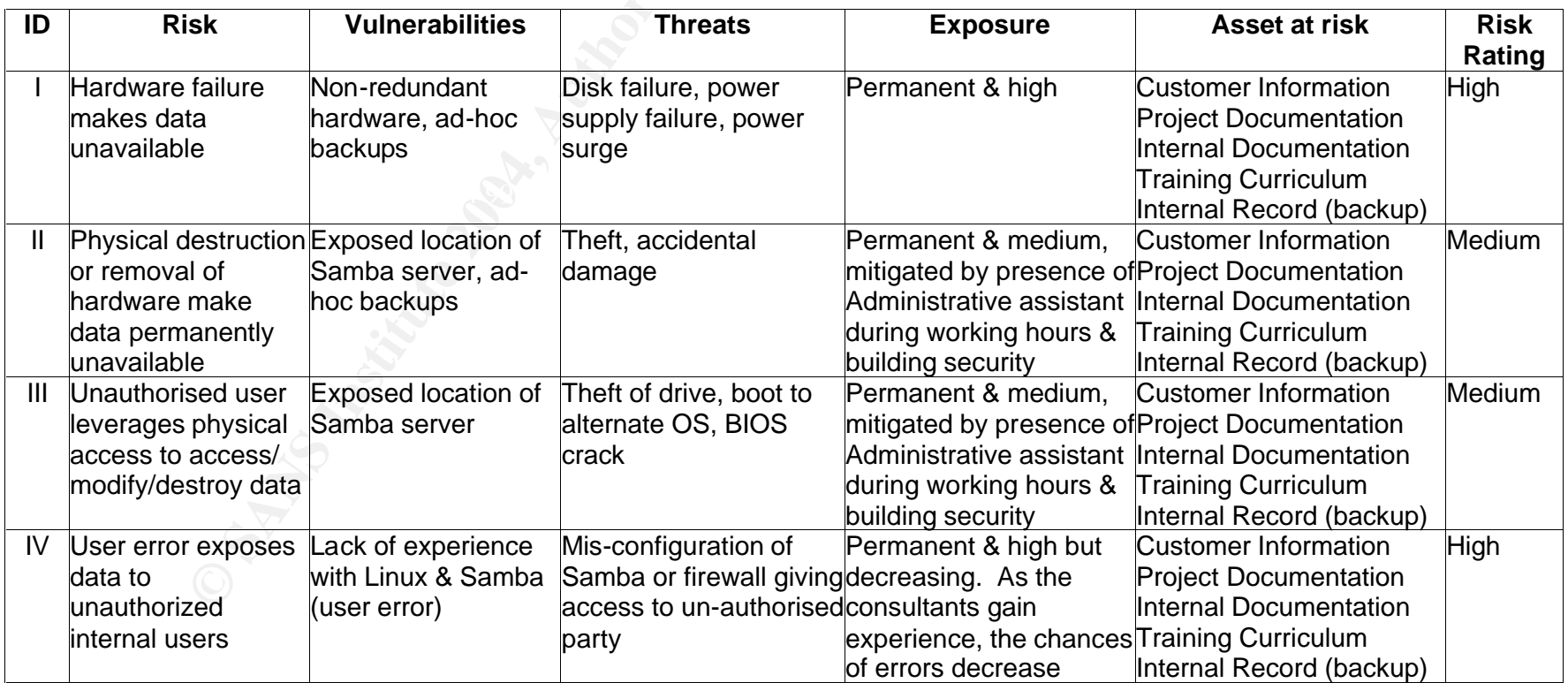

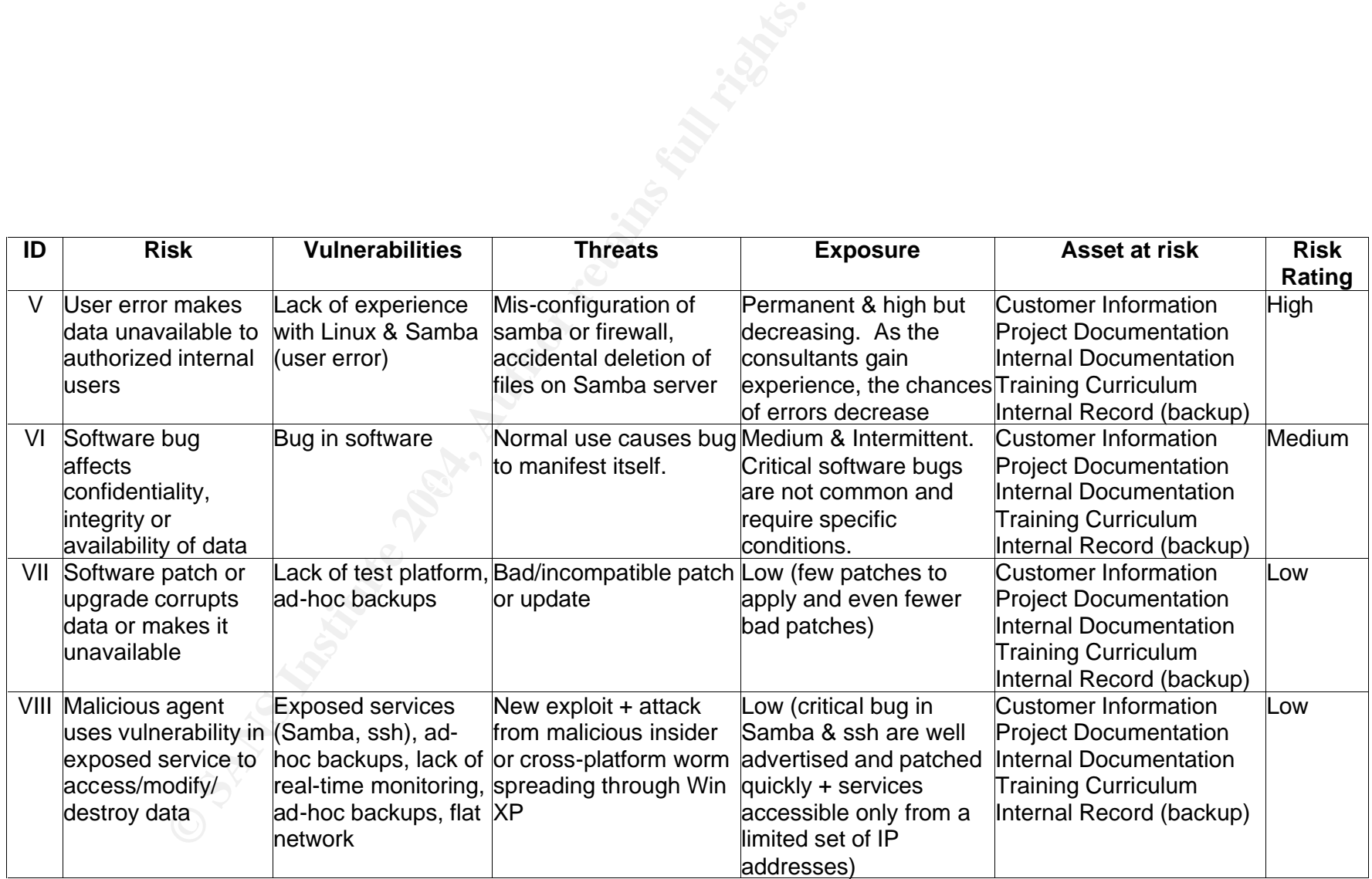

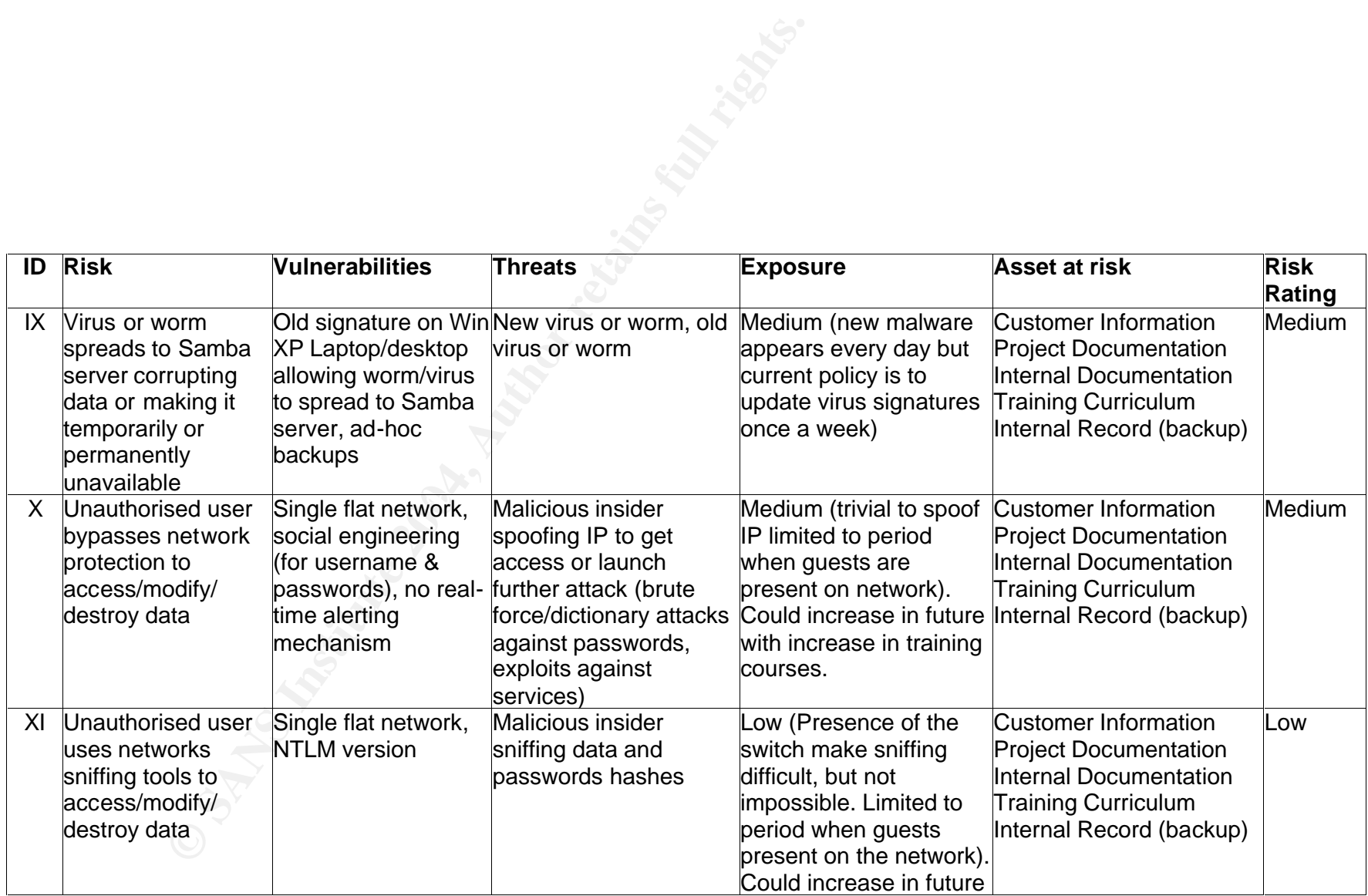

# **3 Current practice**

As part of the risk assessment, Fictitious researched best practices for management and auditing of the Samba server. They documented their current practices and benchmarked them against best practices.

Fictitious did not find any specific Samba security checklist or auditing guideline, but was able to use general Linux documentation & checklists that covered Samba as a base for their auditing checklist.

ed Samba as a base for their auditing checklist.<br>
useful tools that came out of Fictitious's research are the Center<br>
thet Security's (CIS) Linux benchmarking tool and Bastille Linux.<br>
a a general linux benchmark that is s Two useful tools that came out of Fictitious's research are the Center for Internet Security's (CIS) Linux benchmarking tool and Bastille Linux. The CIS tool is a general linux benchmark that is simple to run and gives a detailed report as well as a score (www.cisecurity.org). Bastille Linux is a set of scripts that simplifies the secure configuration of a Linux server (www.bastillelinux.org).

### *3.1 Policies and Procedures*

Fictitious has implemented a formal security policy. The policy was drafted using the information gathered during the risk assessment (see section 2).

```
(1996 \text{ p. } 35]Policy plays three major roles. First it makes clear 
    what is being protected and why. Second, it clearly
    states the responsibility for that protection. Third, it 
    provides a ground on which to interpret and resolve any 
    later conflicts that might arise. [Garfinkel & Spafford
```
Fictitious's policy makes each individual responsible for his or her own data as well as the company's data (e.g updating anti-virus at least once a week and backing up shared data according to rota, being vigilant about social engineering).

### *3.2 Physical security*

Fictitious used chapter 12 of [Garfinkel & Spafford 1996] to review the physical security of the server. The external security was in line with current accepted practices.

Fictitious's offices are on the first floor of the building, the door to the office is a solid wood door with two locks. Access to the stairs is secured by a door on the ground floor which can be opened by an electronic pass or from inside the building through an intercom. The intercom has a built-in camera. The building has four offices which share the ground floor door and stairwell. The landlord has contracted a private security company for the security of the building. The building has a sprinkler system, smoke detectors and fire alarms.

Prior to moving in, Fictitious contacted the occupiers of the other offices to get their opinion on the building and landlord, they also inquired about crime in

the area. None of the other occupiers of the building reported ever having any problems.

Within the office, the physical protection of the server was below accepted practice.

```
Simple common sense will tell you to keep your computer 
in a locked room. [Garfinkel & Spafford 1996 p. 369]
```
None of the key components of the server are resilient, it is easily accessible (including keyboard/screen, drives, ports and power/reset switch), and it is plugged straight into the wall socket. Network ports are also easily accessible once inside the office.

Fictitious believed that the size of their office and the lack of traffic mitigated the lack of internal physical security, but still acknowledged that the lack of physical security contributed to their highest risk (Hardware failure 2.2.1)

### *3.3 Backups*

For backups, Fictitious used chapter 7 of [Garfinkel & Spafford] as a guideline and found itself far from implementing accepted best practices.

of the teey components of the severe are tests and power/reset switch), and diging keyboard/screen, drives, ports and power/reset switch), and straight into the wall socket. Network ports are also easily a inside the offic frequently on an ad-hoc basis. The 3D F A169 B5 and The 3D F8B5 06E4 A169 4E46 A169 4E46 A169 4E46 A169 4E46 A Fictitious has not implemented any traditional backup solutions (i.e. tape), but it has a manual process. Once a week, following a set rotation, one of the consultants uses their laptop's CD burner to backup the shared folder to 2 CD-Rs. The consultant then puts one of the CD-Rs in the fire resistant cabinet and takes the other one home. Data might be backed-up more

This method is not a reliable and efficient method of backing up the data on the Samba server. It does not offer any mean to restore the operating system and could lead Fictitious to lose a week's worth of data.

The Samba server itself is a repository for backups, the shared folder contains the backup of the accounting software data and the employees use their personal shares on the Samba server quasi-exclusively for backups (once again a manual ad-hoc process).

The lack of appropriate backups greatly increases the risk to Ficititious's data by making it more vulnerable. During risk analysis, the current backup strategy increased the risk rating of almost every risk scenario.

### *3.4 Software patch/upgrade management*

Patch management is one the most important operational issues in IT and current practice is evolving rapidly. A variety of vendor solutions have emerged in the past few years, but none has yet emerged as a clear winner.

There is no centralized patch management at Fictitious. The individual windows machines are configured to use Windows Update.

For the Samba server, Red Hat updates and patches are packaged as RPMs, a format that is relatively easy to manage but:

```
One other critical issue is that there really isn't a 
good way to "back out" a patch if something goes wrong. 
[Pomeranz 2002:1-10]
```
To get around this issue and keep track of required patches, Fictitious is relying on the Red Hat Network (RHN) and up2date tool.

Red Hat Network is an Internet solution for managing a Red Hat Linux system or a network of Red Hat Linux systems. All Security Alerts, Bug Fix Alerts, and Enhancement Alerts (collectively known as Errata Alerts) can be downloaded directly from Red Hat. [Red Hat 2001 - 2003]

The Red Hat Network solution allows Fictitious to easily determine which patches and update are relevant to their system and the up2date tool has an undo option that allow patches to be rolled back.

Although Fictitious is using largely accepted solutions, the lack of a test platform still leaves an element of risk which was reflected in the rating.

### *3.5 Anti-virus solutions*

d Hat Network is an Internet solution for managid<br>
d Hat Linux system or a network of Red Hat I<br>
d Hat I Security Alerts, Bug Fix Alerts,<br>
hancement Alerts (collectively known as Errata Ale<br>
on he downloaded directly from materially been ress of a target. West large and virias venders now supple-<br>Linux and some have products specifically tailored for Samba (e.g. Anti-virus in the Linux world is a relatively new development. A number of people still rely on safe computing practices and the fact that Linux has historically been less of a target. Most large anti-virus vendors now support Kaspersky, Bitdefender), but anti-virus on Linux still seems to be the exception rather than the rule.

Fictitious does not have a centralized anti-virus solution, but each individual Windows machines runs a commercial anti-virus with an automatic update feature. Fictitious's policy mandates that all employees must update their anti-virus signatures at least once a week.

The fact that the Samba server is not running anti-virus software makes Fictitious dependent on signature updates on each individual Windows machine and a single anti-virus vendor.

### *3.6 Operating system hardening*

All of the references that Fictitious found mentioned server hardening in one way or another. After some research, and considering their lack of experience, Fictitious decided to use the Bastille Linux hardening scripts (http://www.bastille-linux.org/). Fictitious also relied on the SANS Security Essentials UNIX security Course book [Pomeranz 2002] and The Linux Security Cookbook [Barrett, Silverman and Byrnes 2003] as a source of best practices.

For specific Samba information, Fictitious relied on the "Doing the Samba" chapter of Real World Linux Security [Toxen 2001. 4.8].

### **3.6.1 Console access**

As mentioned in the physical security section, the Samba server is easily accessible, Fictitious has taken some steps to mitigate this vulnerability by implementing BIOS and boot loader protection.

Password protection for the BIOS a nd the boot loader can prevent unauthorized users who have physical access to your systems from booting from removable media or attaining root through single user mode. [Red Hat 2002a]

There are tools that can bypass BIOS and boot loader passwords, but their use requires time and effort.

### **3.6.2 Network access**

event unauthorized users who have physical access<br>sure systems from booting from removable mediated<br>taining root through single user mode. [Red Hat 200<br>are tools that can bypass BIOS and boot loader passwords, bu<br>equires t With the help of the Bastille Linux script, Fictitious minimized the network services running on the server. Fictitious also implemented a firewall on the Samba server. Fictitious uses their router as a DHCP server, but all of the laptops and the administrator's workstation have their IP Addresses reserved by MAC address. This configuration should prevent guest on the network from accessing the Samba server.

Another key part of network access is to limit the use of clear-text or weakly encrypted password across the network.

The only network service available on the server aside from Samba is ssh.

### **3.6.3 Accounts & passwords**

For accounts and password, current practice focuses on enforcing strong passwords as well as controlling and limiting the use of the root account. The configuration of PAM (Pluggable Authentication Manager) on Red Hat 9 enforces basic password strength. The Bastille Linux script helped to limit the ability to log in with the root account to the console.

### *3.7 Auditing*

Fictitious based its auditing approach on accepted practice for the auditing of Linux Servers and added some auditing steps to deal specifically with Samba.

The general UNIX auditing references that Fictitious used were: SANS Institute Track 7 – Auditing Networks, Perimeters and Systems. 7.6 Advanced Systems Audit UNIX Course book [Green J. and Hoelzer D. 2003] and The Linux Security Cookbook [Barrett, Silverman and Byrnes 2003].

For specific Samba information, Fictitious relied on the "Doing the Samba" chapter of Real World Linux Security [Toxen 2001. 4.8].

Ficititious used the documentation section of the Red Hat website for Red Hat specific information.

Fictitious also used William Karwisch's Auditing a Corporate E-mail Gateway Running Postfix on Linux: an Administrator's Perspective [Karwisch 2003] as a template and source of ideas.

### **3.7.1 Auditing patches**

For Red Hat systems, the current state of practice is simple: the system used for patch management can also be used for auditing patches. The up2date application, combined with the Red Hat Network and the rpm package management system can verify the patch level of a system.

### **3.7.2 System file integrity**

The current practice to verify file integrity across most platforms is the use of the Tripwire application. Every Linux auditing reference mentions Tripwire and gives some details on how to use it. Fictitious has implemented Tripwire and tuned the policy.

### **3.7.3 Logging**

Reviewing systems log is another standard practice. Most references highlight the need for tools to make the task easier. Red Hat comes preconfigured with the Logwatch tool.

### **3.7.4 Network scans**

 $\mathbb{R}^3$ External network scans are the accepted practice to verify the presence and configuration of network services. Network scans also validate filtering (e.g. firewalls, tcpwrapper). The standard tools for network port audits are nmap and nessus.

### **3.7.5 Manual configurations checks**

All of the above auditing checks are standard and applicable to all Linux machines. Fictitious used specific Sambas references to create audit checks. Most of these Samba-specific checks are centred on the smb.conf file:

```
gement system can verify the patch level of a system.<br>
System file integrity<br>
urrent practice to verify file integrity across most platforms is the<br>
urrent practic to verify file integrity across most platforms is the<br>
l
Because /etc/smb.conf is such a powerful tool for 
configuring Samba, there are several parameters that are 
very powerful. Each will be discussed in turn, including 
discussion on why it is important, and how it could be 
used to compromise security. [Toxen 2001, Chapter 4 
Section 8.4]
```
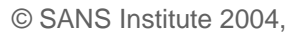

# **Assignment 2**

# **4 Audit Checklist**

Following the risk assessment, Fictitious developed an audit checklist for the Samba server. The following details the checklist items.

Note that each audit item includes a full reference and that a complete list of references can be found at the end of this paper.

Note that commands that have to be typed verbatim at a command prompt are listed in courier font with additional elements in bold square brackets:

ls –l **[home directory of user]**

### *4.1 Audit Steps*

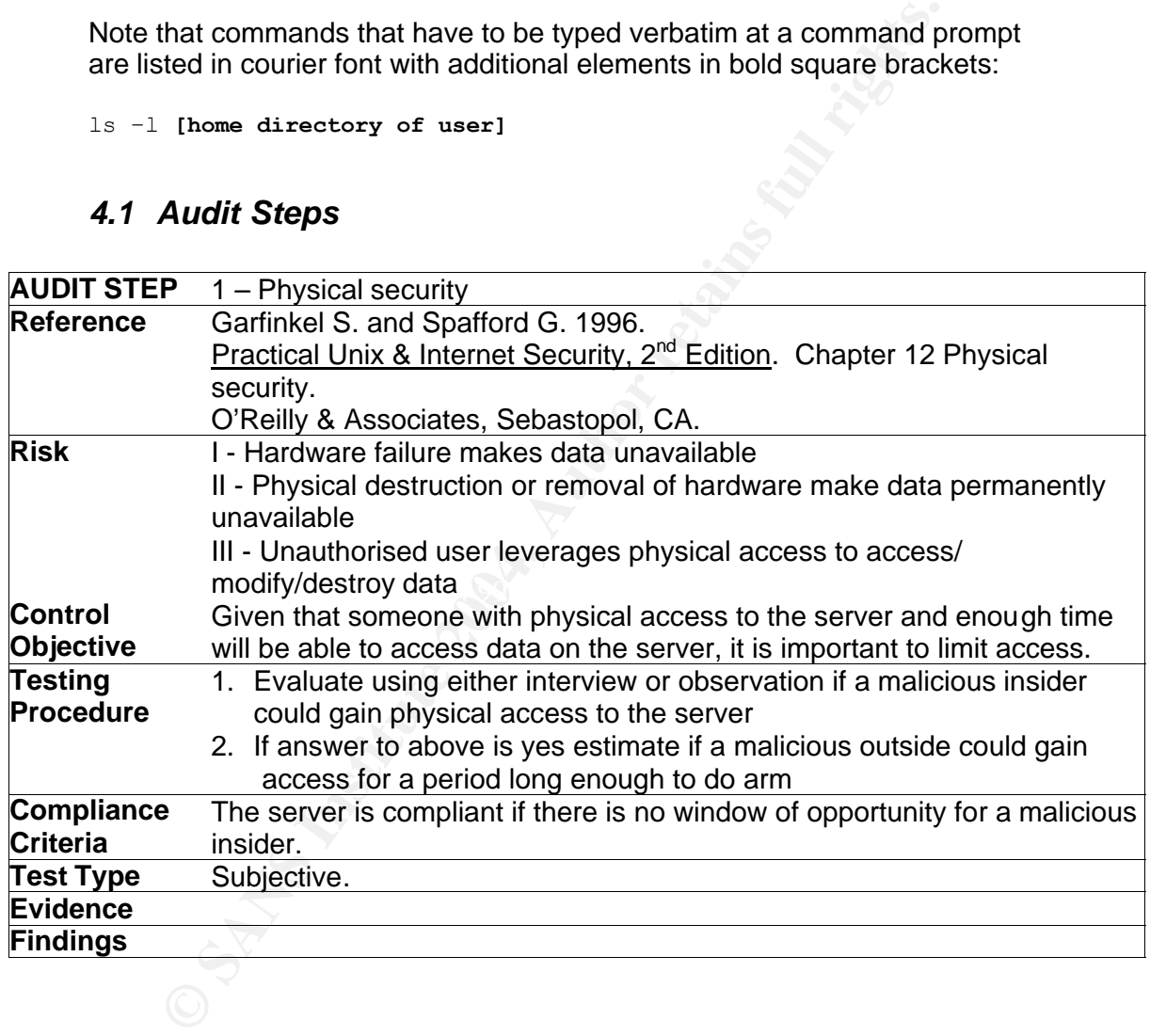

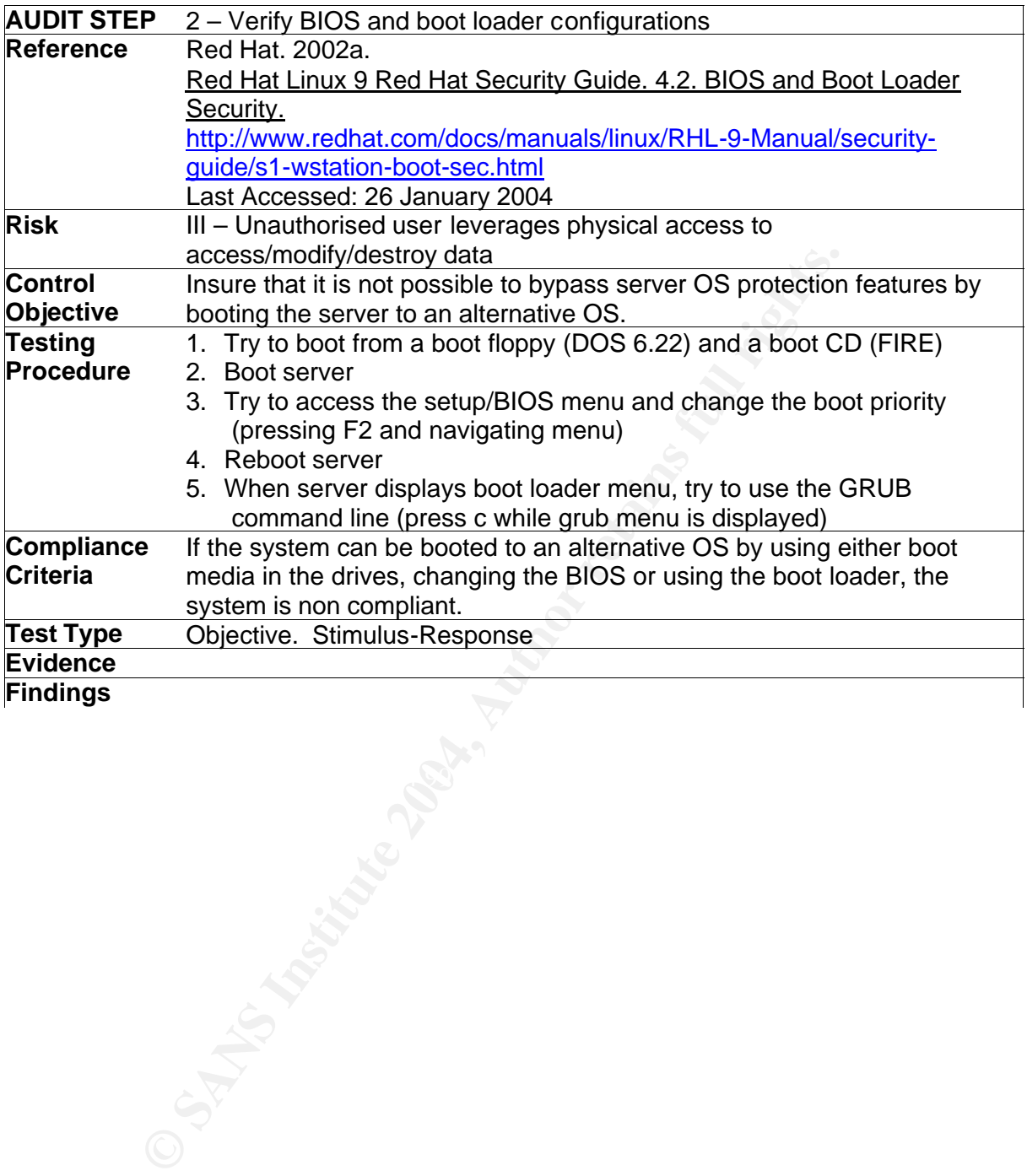

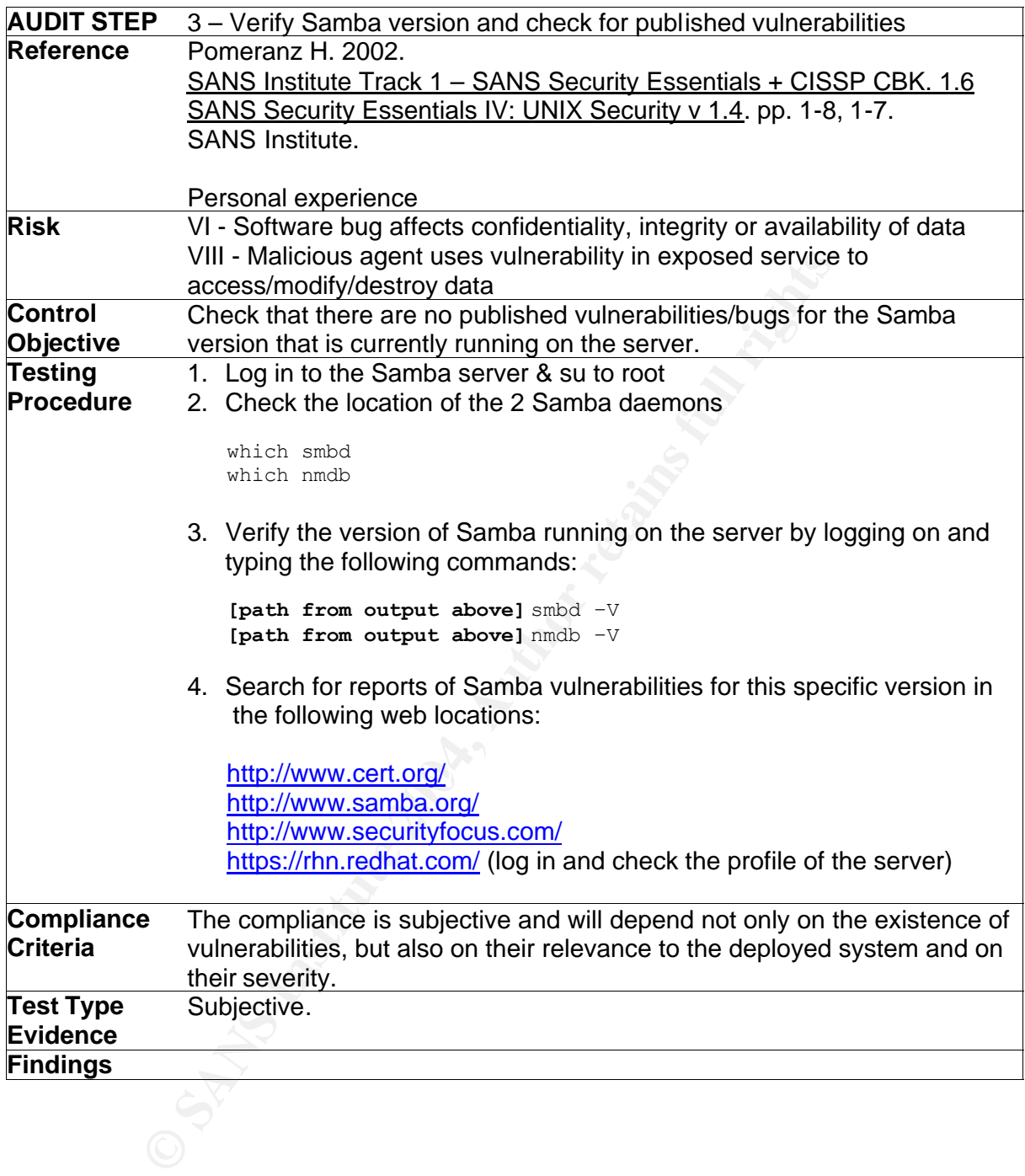

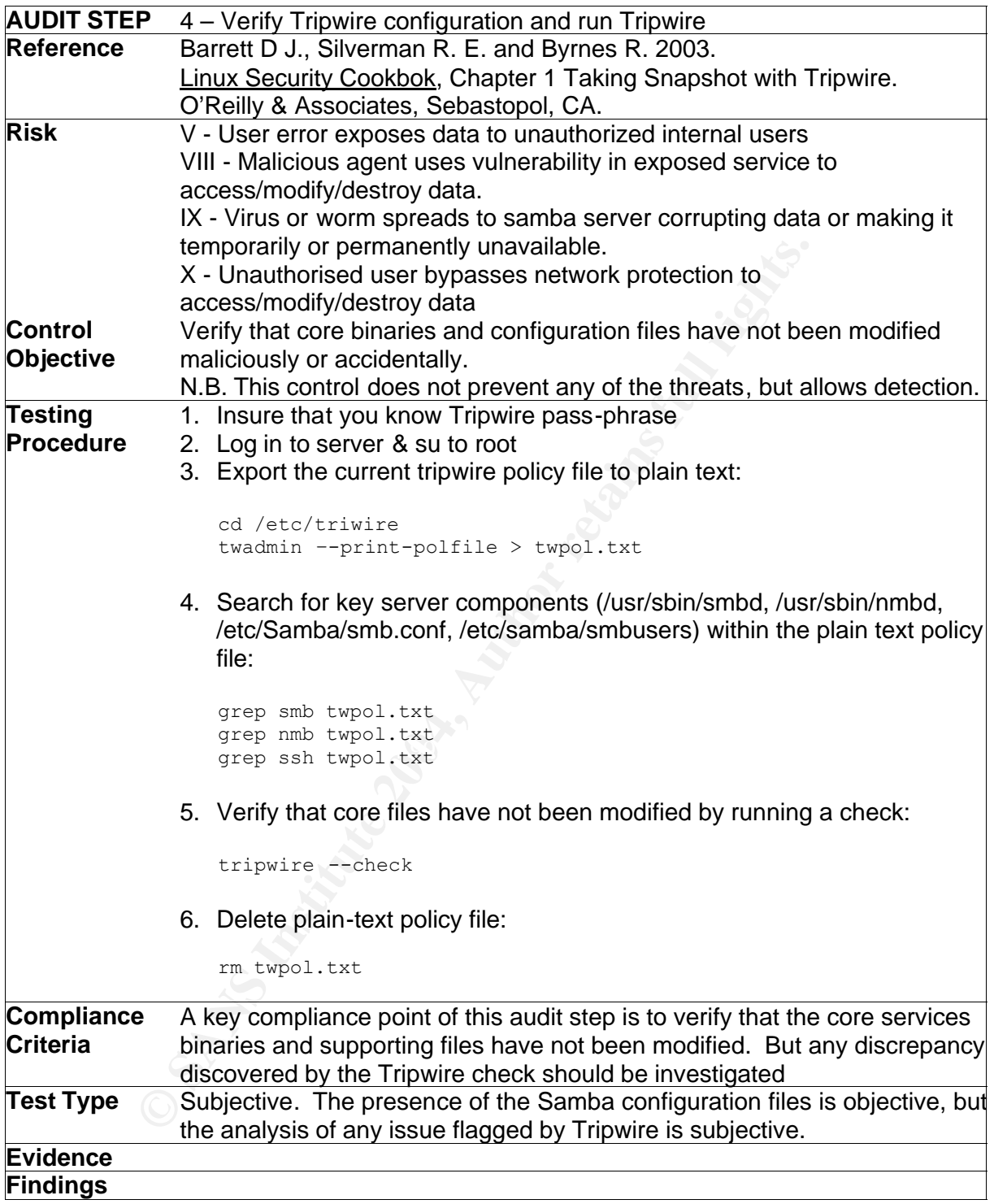

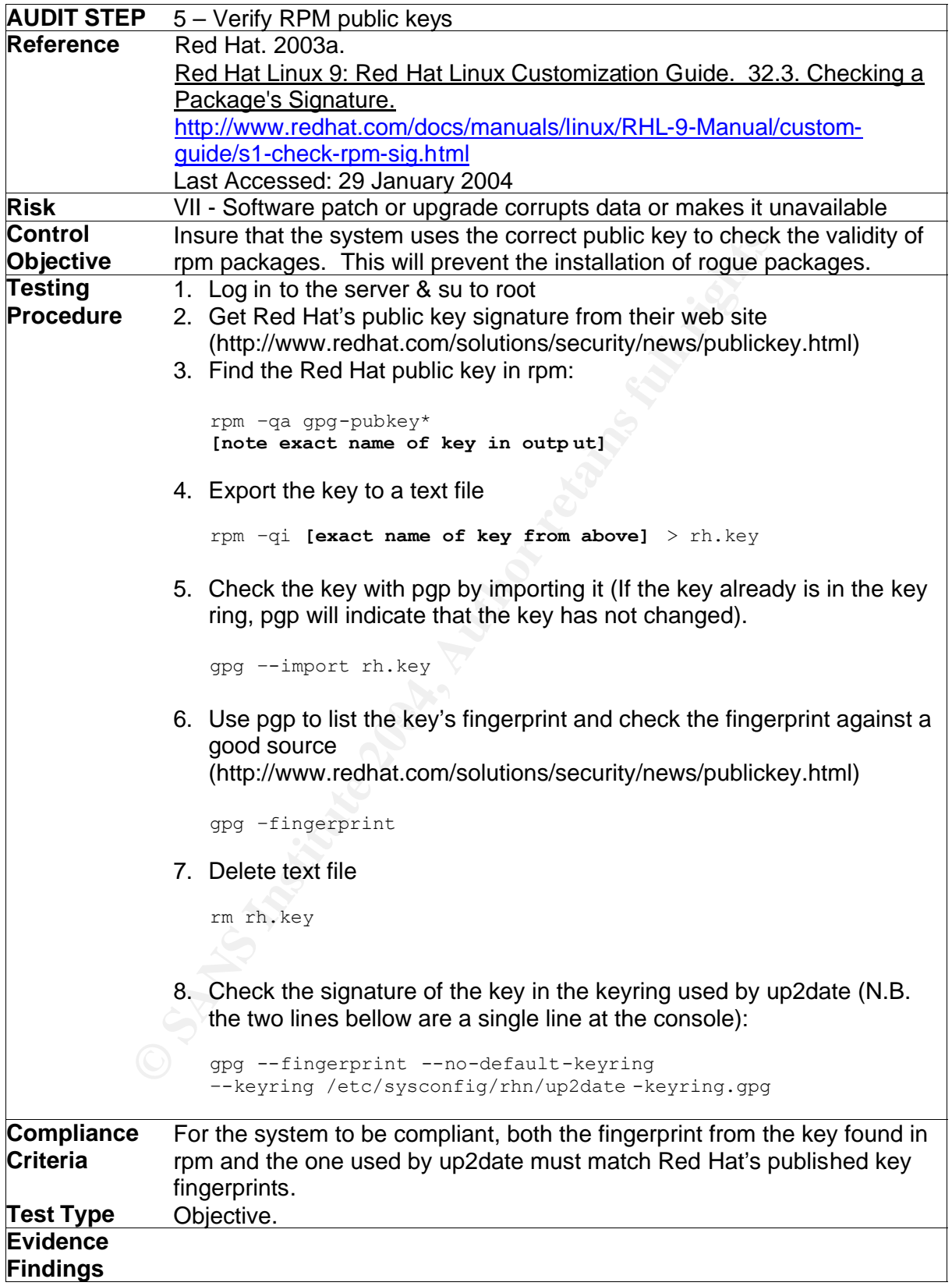

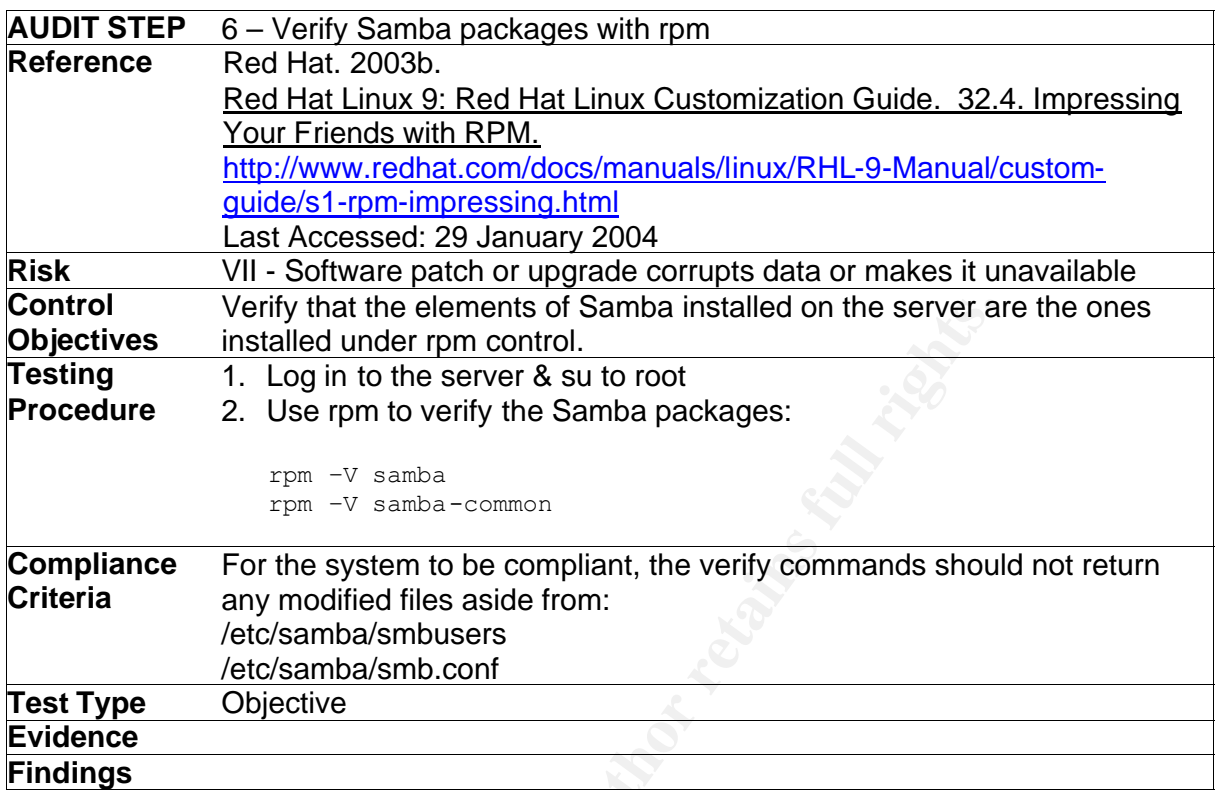

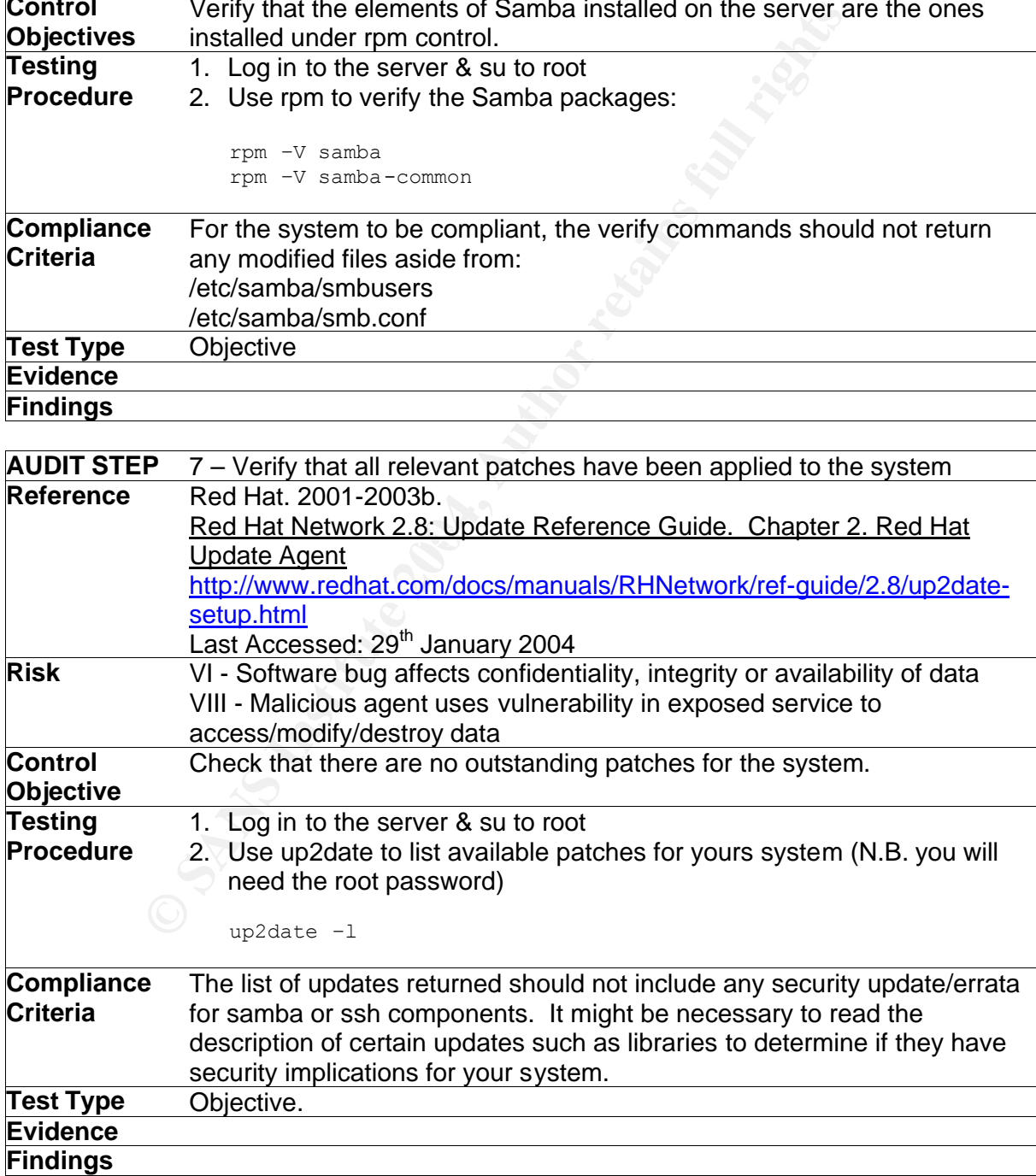

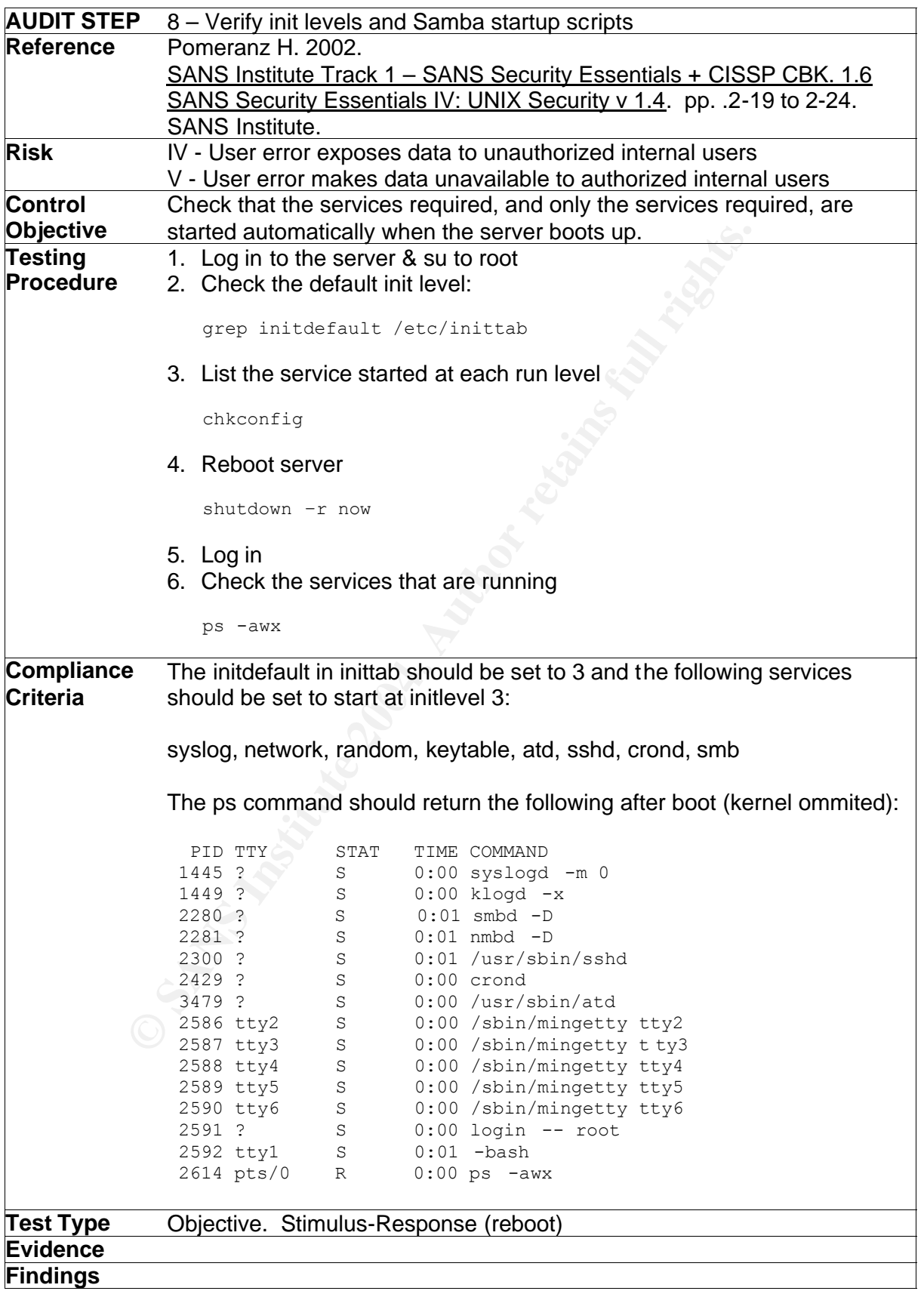

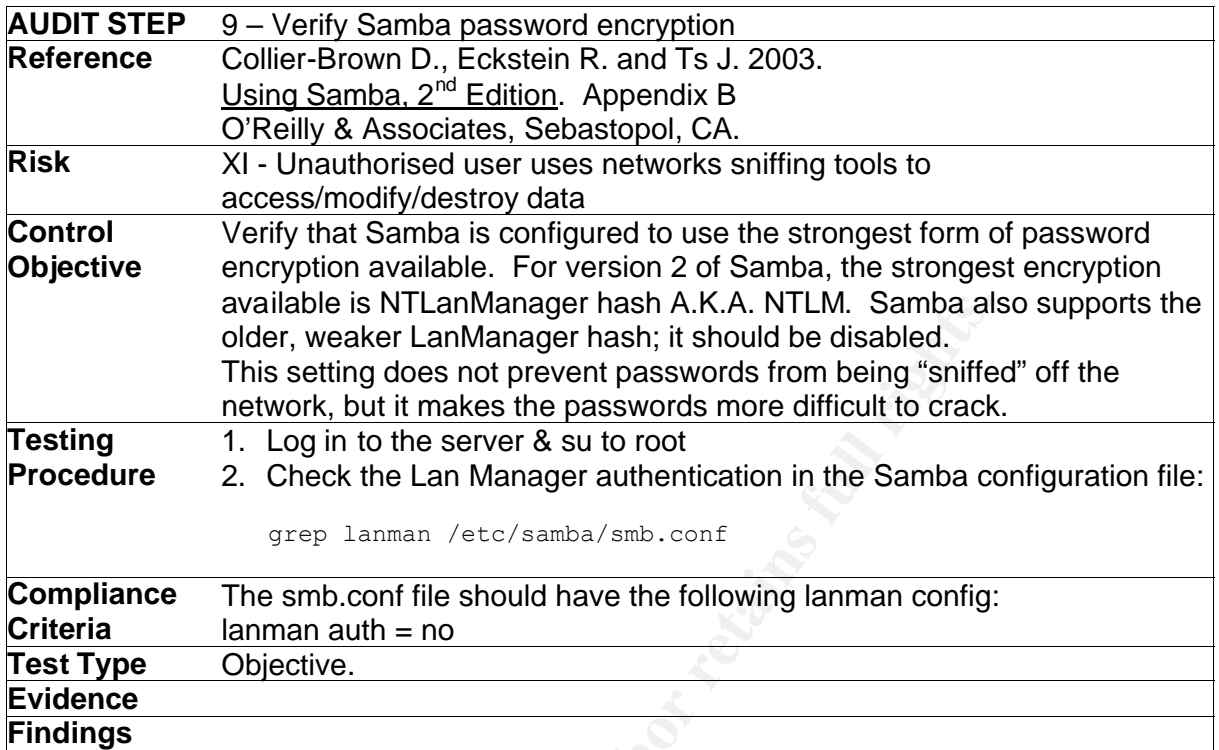

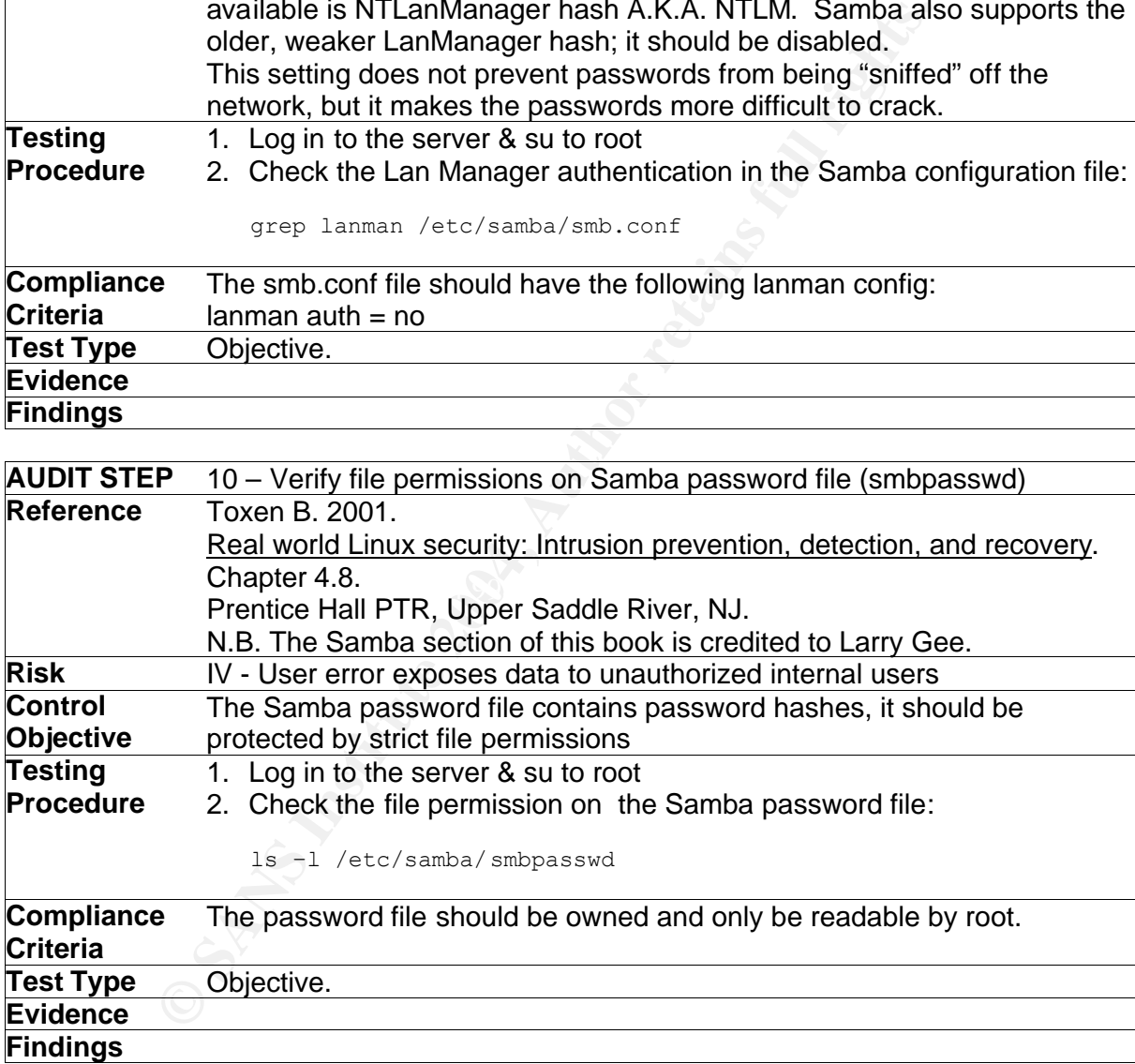

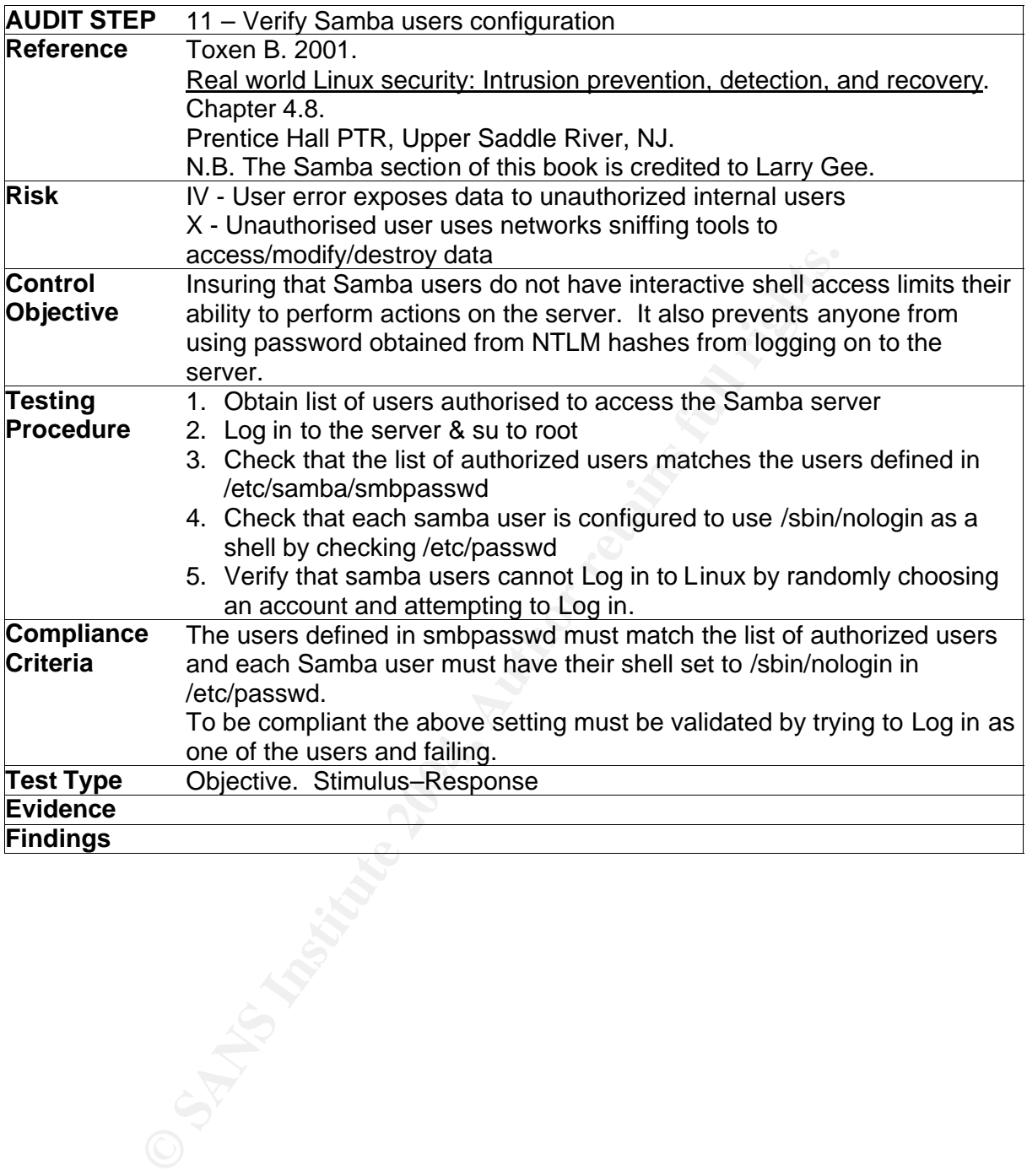

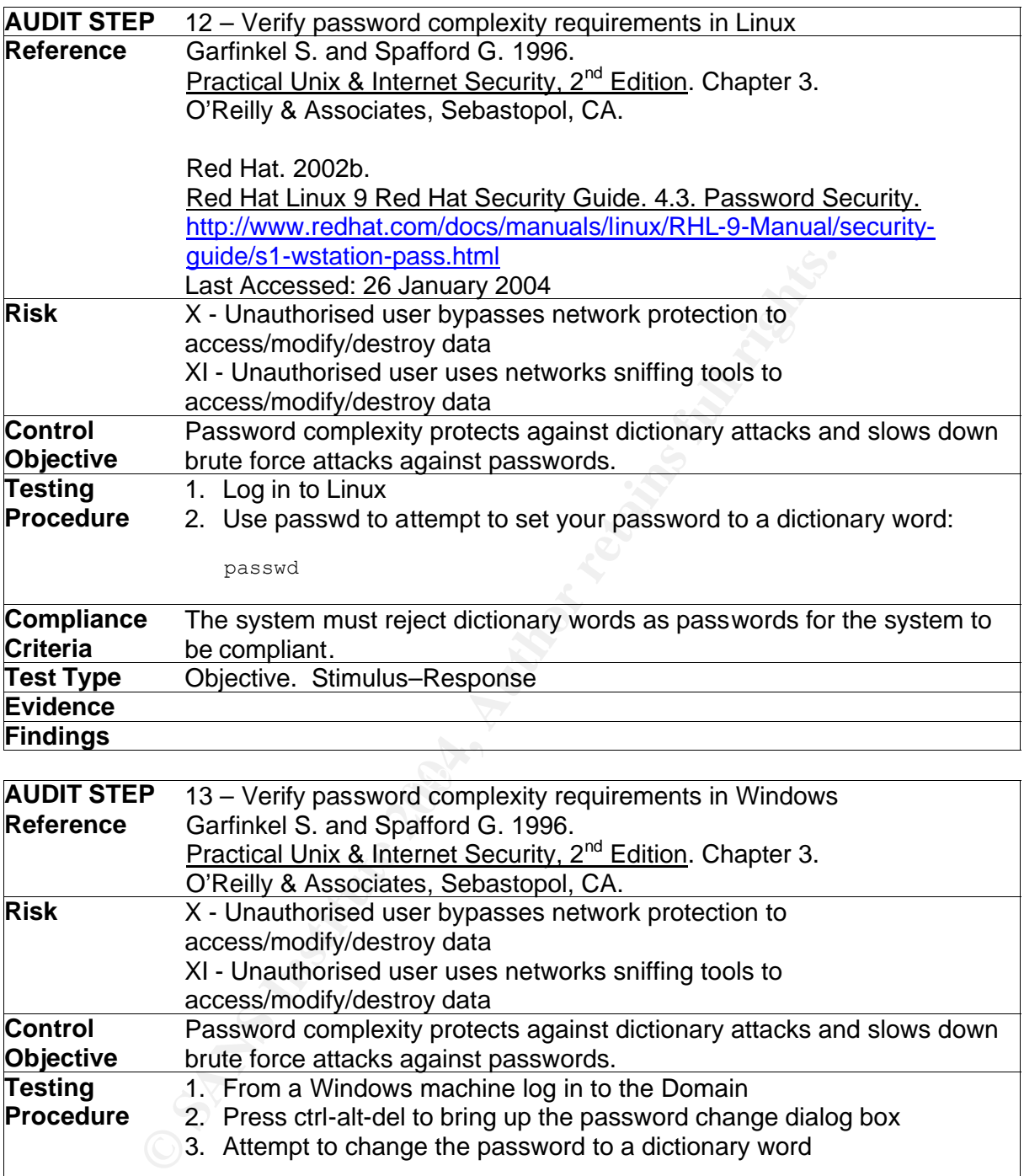

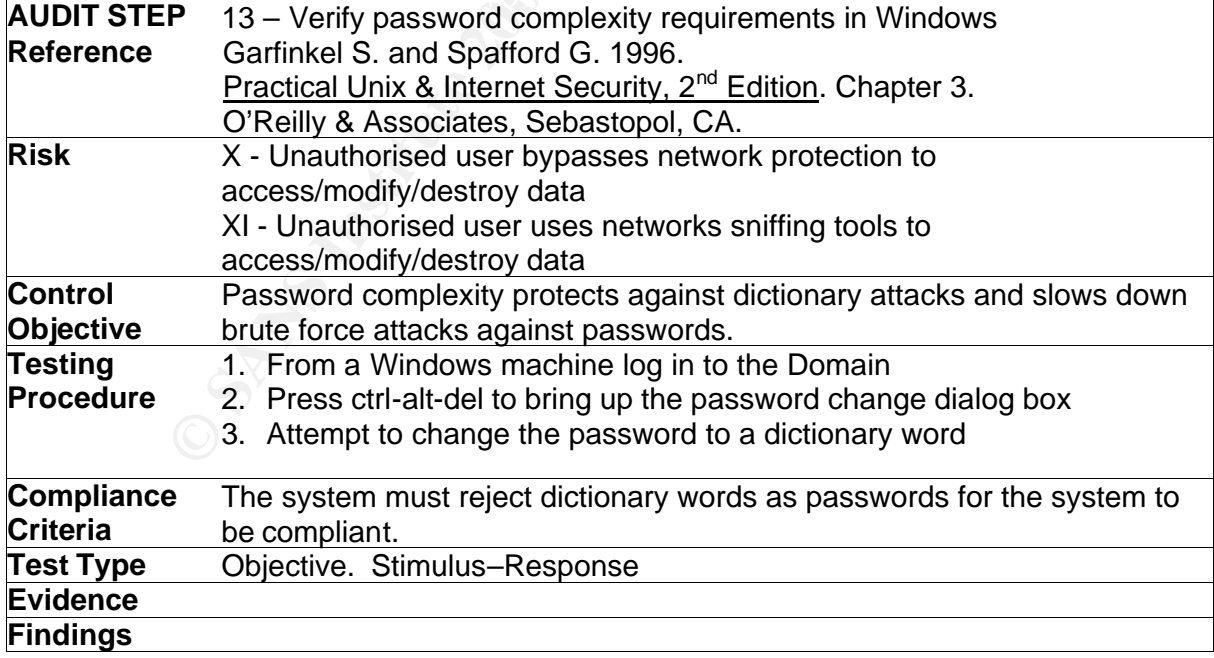

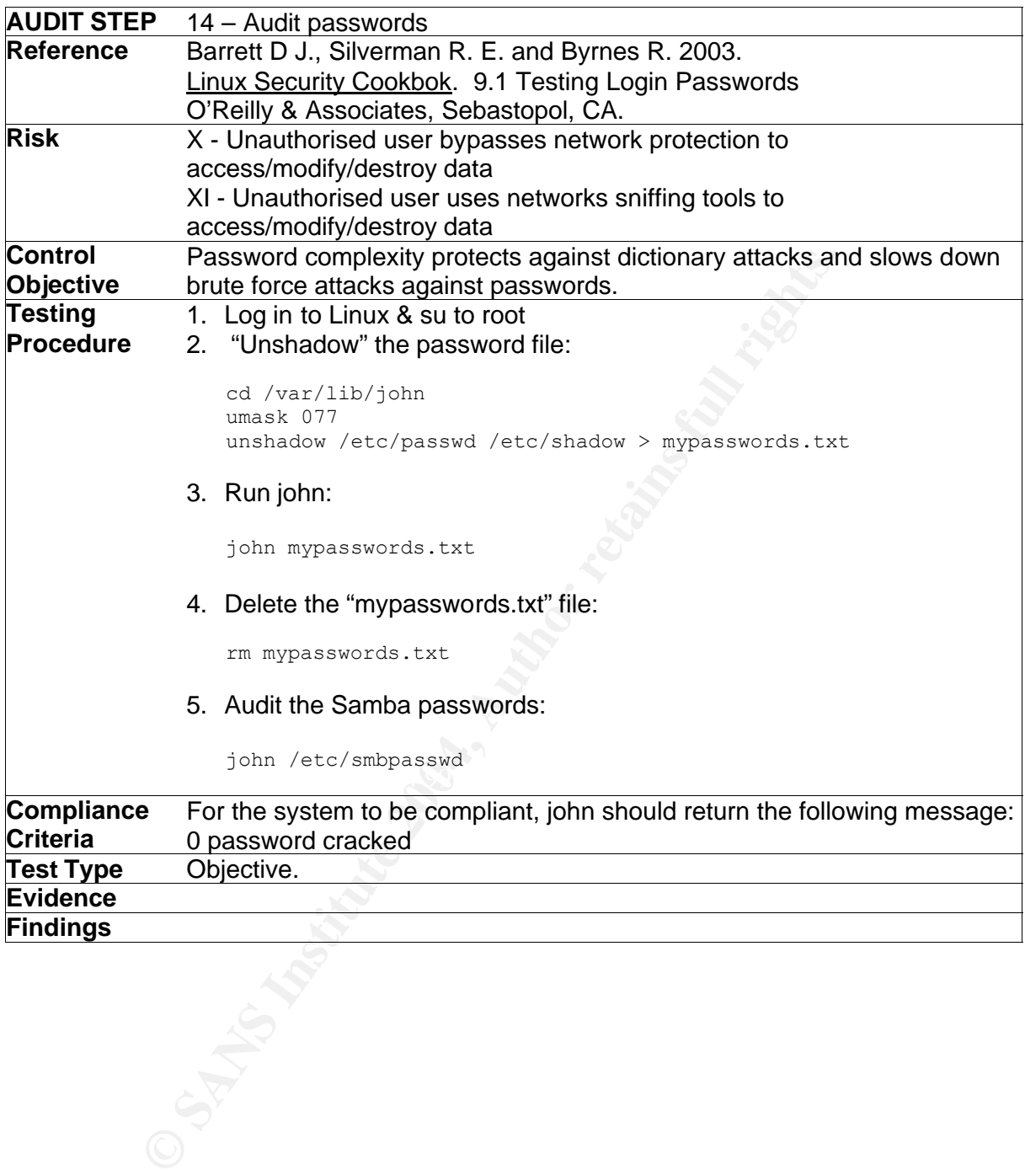

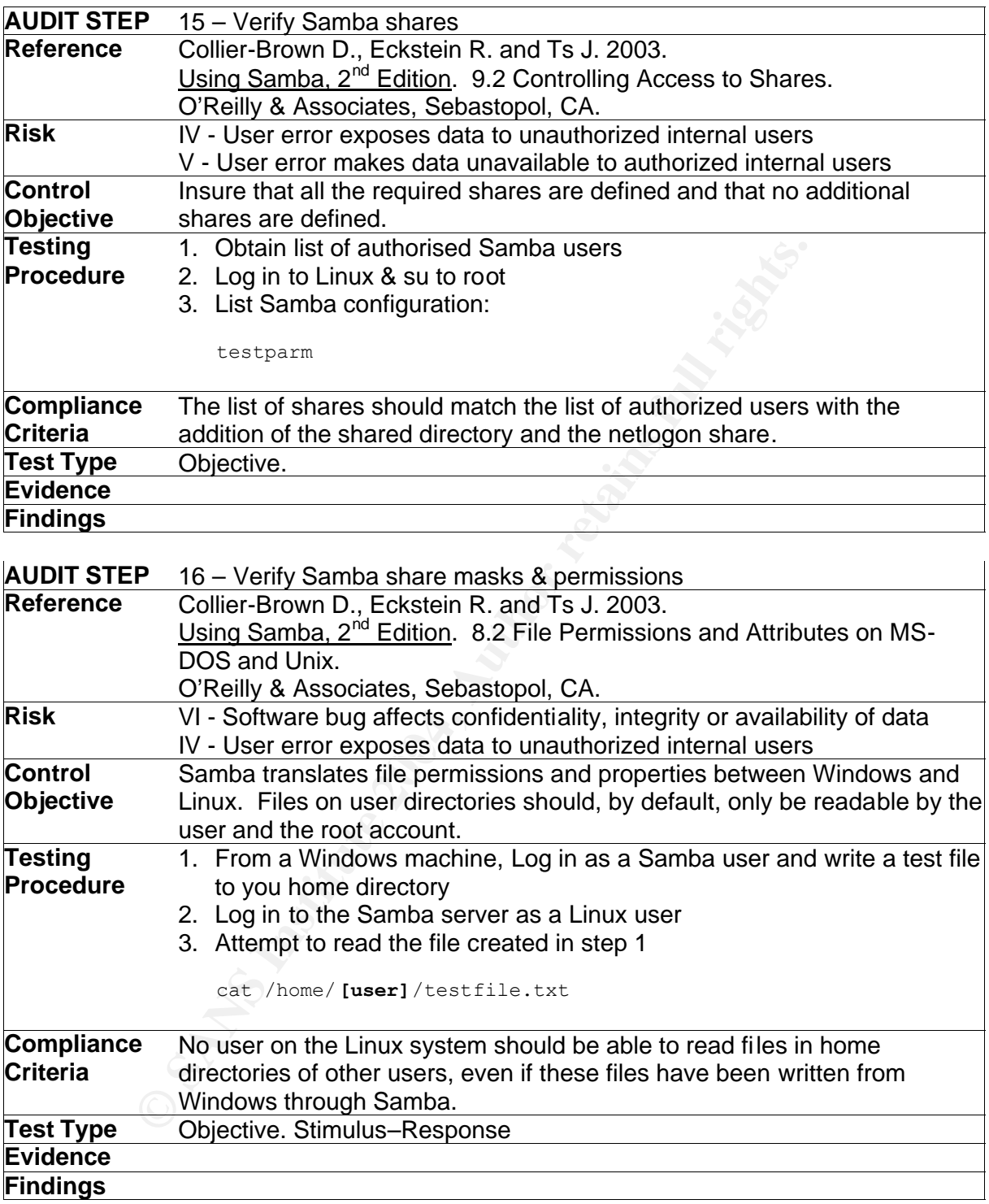

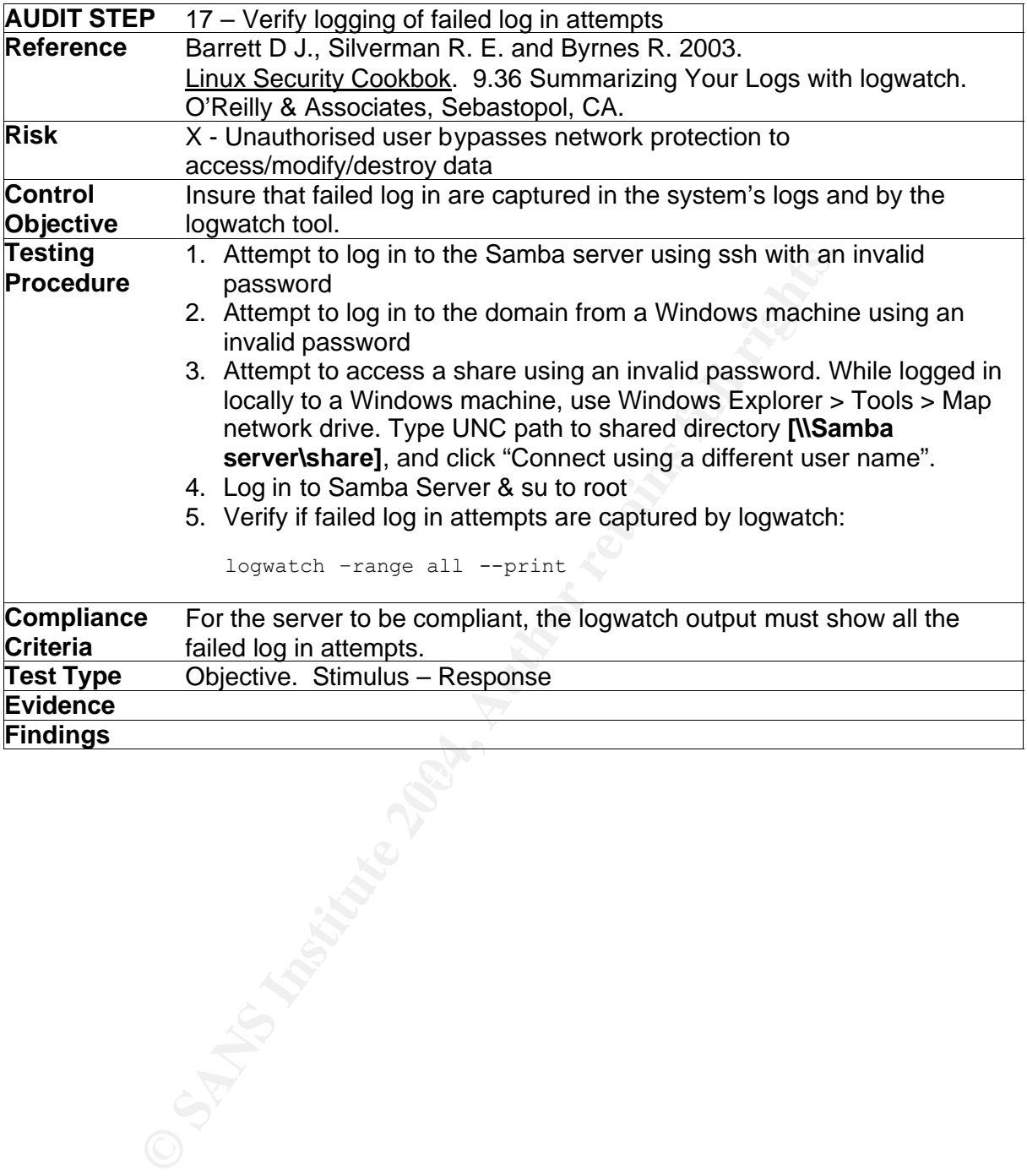

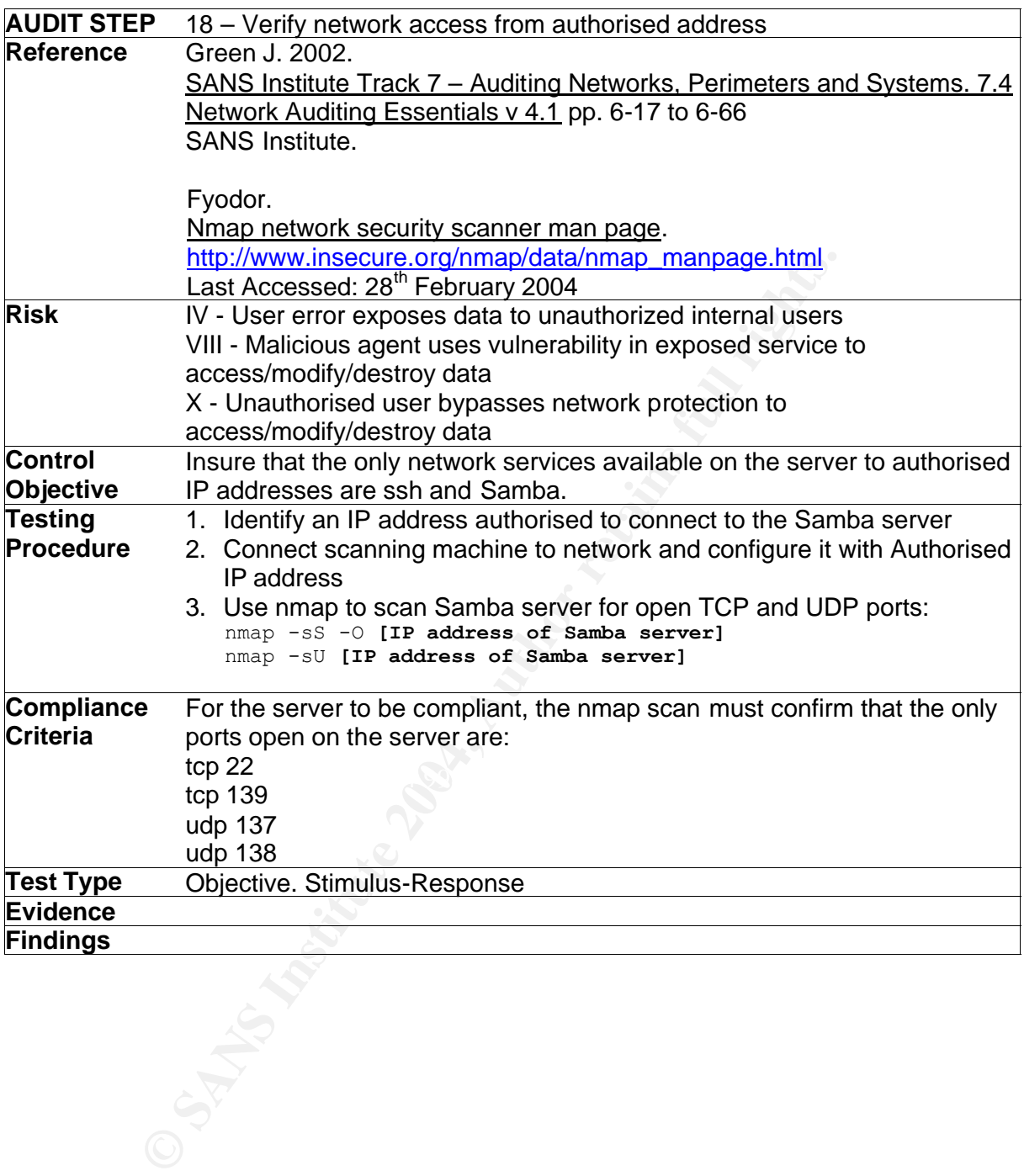

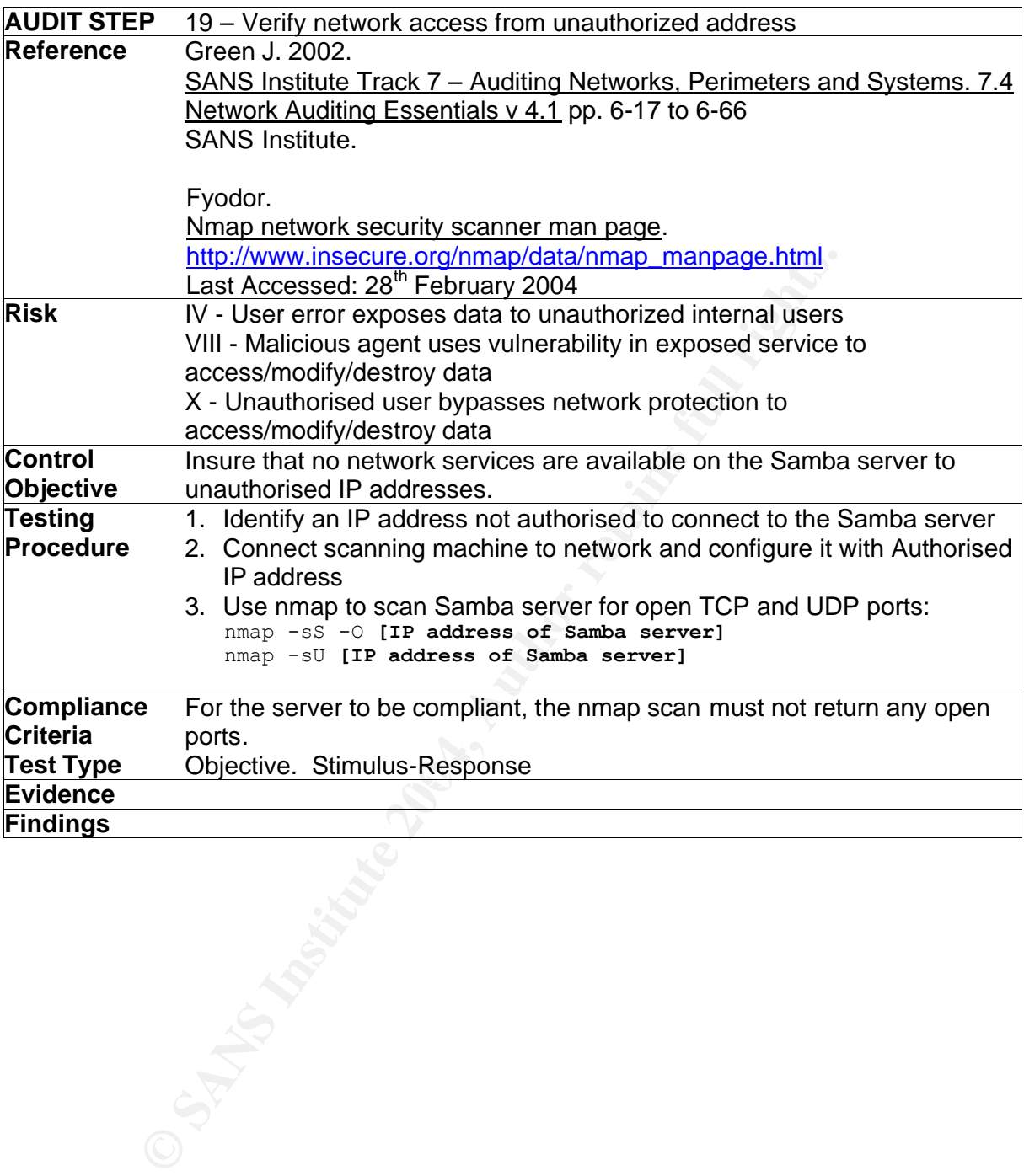

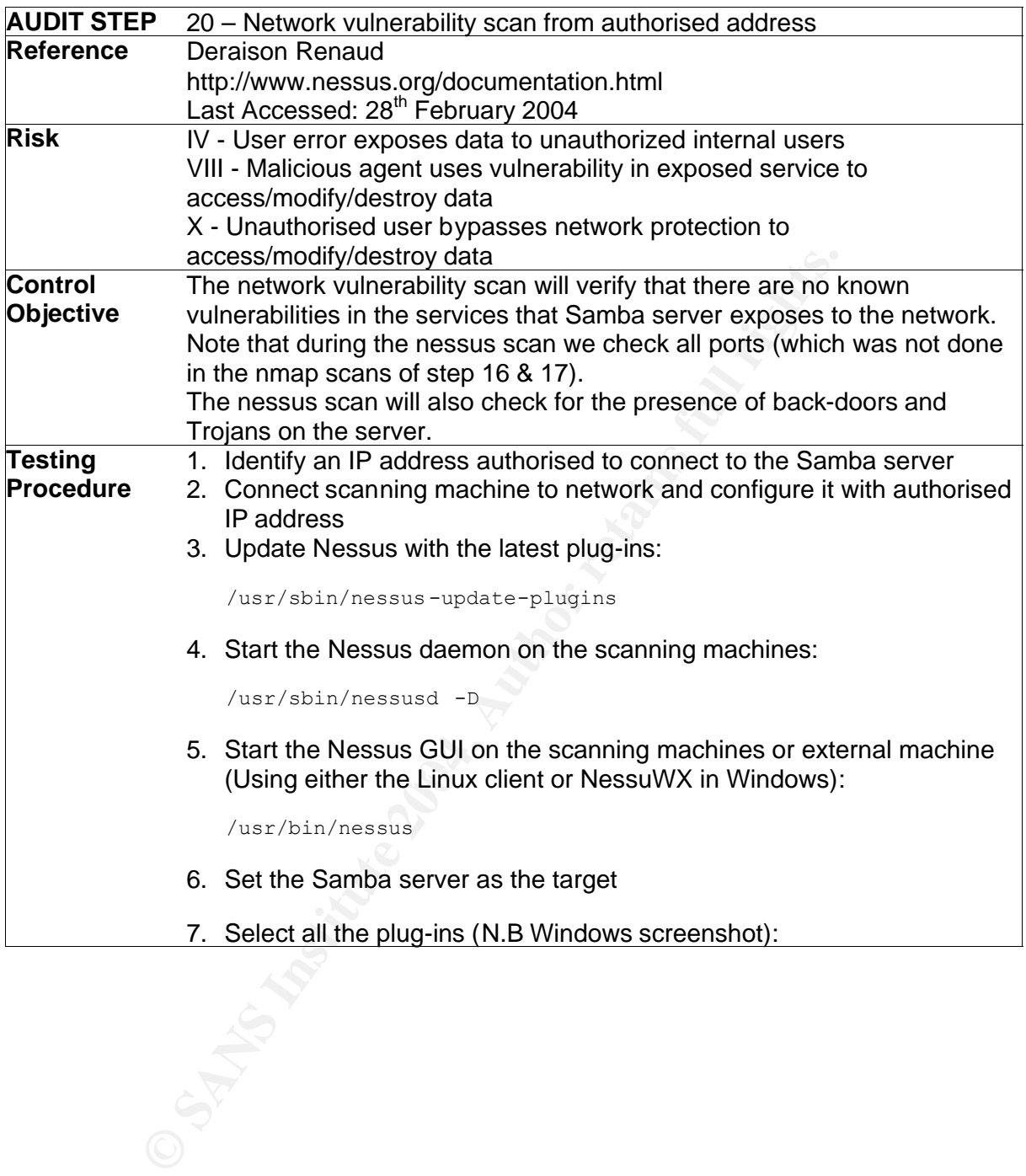

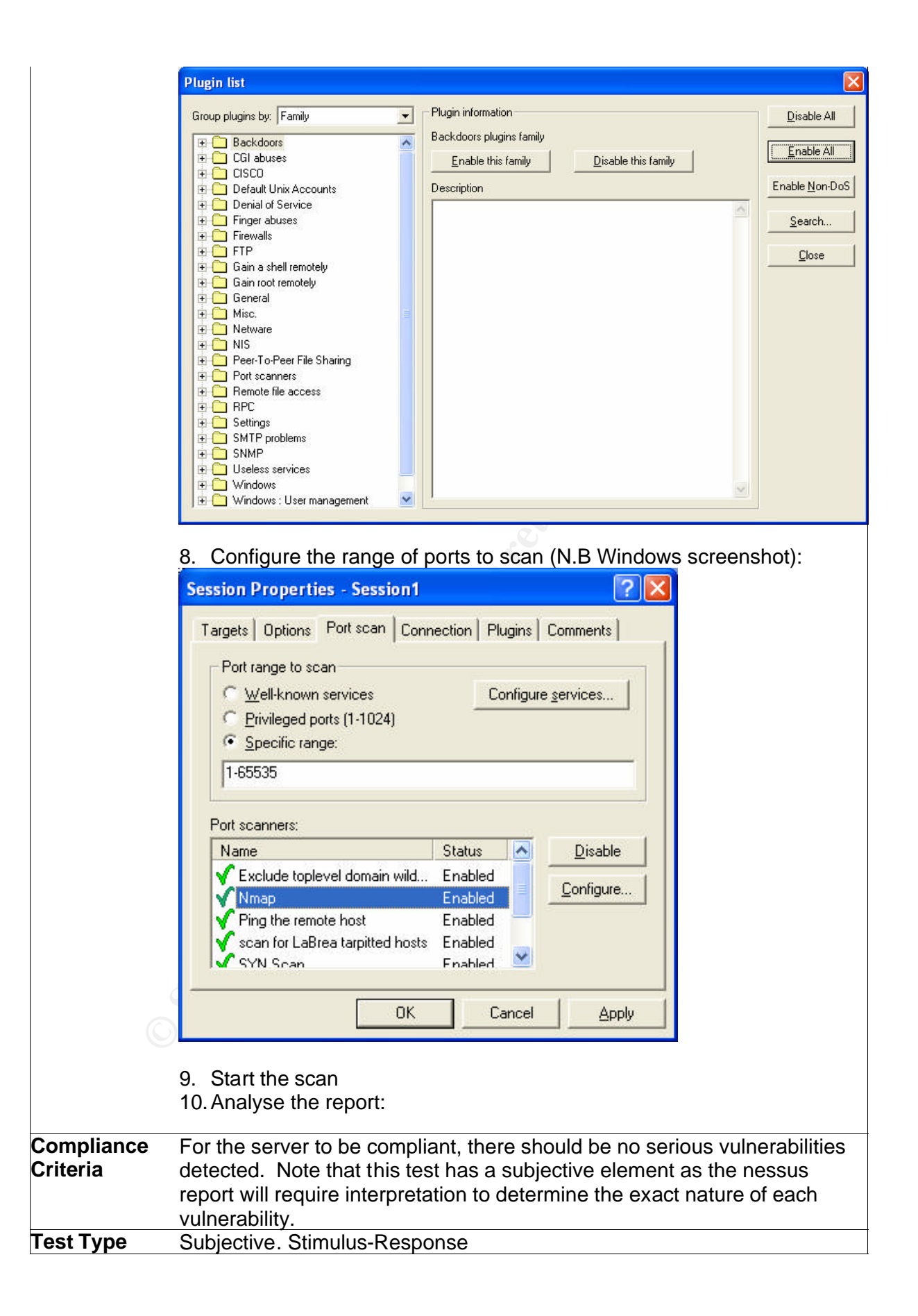

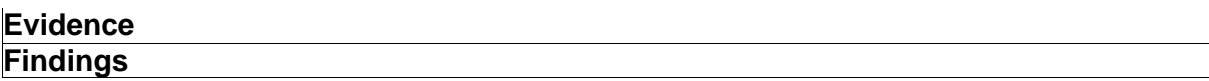

![](_page_35_Picture_100.jpeg)

![](_page_36_Picture_174.jpeg)

![](_page_37_Picture_104.jpeg)

# **Assignment 3**

# **5 Audit**

This audit of Ficititious's Samba server "ficsmb" was conducted on the  $29<sup>th</sup>$  of January 2004

# *5.1 Audit Checklist*

![](_page_38_Picture_163.jpeg)

![](_page_39_Picture_165.jpeg)

![](_page_40_Picture_192.jpeg)

![](_page_41_Picture_192.jpeg)

```
patabase last updated on: Thu 29 Jan 2004 10:37;3<br>
Export Summary:<br>
Export Summary:<br>
Example 2014 and the set: \frac{1}{2} and \frac{1}{2} and \frac{1}{2} and \frac{1}{2} and \frac{1}{2} and \frac{1}{2} and \frac{1}{2} and \frac{1}{2Rule Name Severity Level Added
         Parsing policy file: /etc/tripwire/tw.pol
          *** Processing Unix File System ***
          […]
         Wrote report file: /var/lib/tripwire/report/ ficsmb-20040129-
         231918.twr
         Tripwire(R) 2.3.0 Integrity Check Report
          Report generated by: ro ot
          Report created on: Thu 29 Jan 2004 11:19:18 PM GMT
          Database last updated on: Thu 29 Jan 2004 10:37:57 PM GMT
           ==================================================================
         Report Summary:
          ============================================= =====================
          Host name: ficsmb
          Host IP address: 192.168.1.22
          Host ID: None
          Policy file used: /etc/tripwire/tw.pol
          Configuration file used: /etc/tripwire/tw.cfg
          Database file used: /var/lib/tripwire/ficsmb.twd
          Command line used: tripwire --check
          ==================================================================
         Rule Summary: 
          ==================================================================
          ------------------------------------------------------------------
           Section: Unix File System
          ------------------------------------------------------------------
         Removed Modified 
           --------- -------------- ----- -----
          -- --------
          Invariant Directories 66 0 0 0
         \capTemporary directories 33 0 0 0
         0 
           Tripwire Data Files 100 0 0 
         lo.
           Critical devices 100 0 0 
         \cap User binaries 66 0 0 
          \overline{0} Tripwire Binaries 100 0 0 
          \overline{0} Libraries 66 0 0 
          \capCritical system boot files 100 0 0 0
          0 
           File System and Disk Administraton Programs
          100 0 0
         0 
          Kernel Administration Programs 100 0 0 0 0
          0 
          Networking Programs 100 0 0 0 0
          0 
           System Administration Programs 100 0 0 0 0
```
![](_page_43_Picture_191.jpeg)

![](_page_44_Picture_153.jpeg)

![](_page_45_Picture_174.jpeg)

![](_page_46_Picture_0.jpeg)

![](_page_47_Picture_131.jpeg)

![](_page_48_Picture_145.jpeg)

![](_page_49_Picture_115.jpeg)

![](_page_50_Picture_191.jpeg)

![](_page_51_Picture_167.jpeg)

![](_page_52_Picture_200.jpeg)

cediac\_admin/password from 192.168.1.102: 4 Time (s<br>
Users logging in through sids)<br>
cedific\_admin logged in from 192.168.1.1 using pass<br>
rime (s)<br>
rime (s)<br>
cedific\_admin logged in from 192.168.1.102 using password:<br>
SFTP -------------- pam unix End -------------------------[…] --------------------- SSHD Begin ------------------------ SSHD Killed: 1 Time(s) SSHD Started: 1 Time(s) Failed logins from these: cedric admin/password from 192.168.1.102: 4 Time(s) Users logging in through sshd: cedric admin logged in from 192.168.1.1 using password: 2 Time(s) cedric admin logged in from 192.168.1.2 using password: 7 Time(s) alice logged in from 192.168.1.102 using password: 1 Time(s) SFTP subsystem requests: 2 Time(s) ---------------------- SSHD End ------------------------- **Findings** After a number of attempts, the log where checked through logwatch (extract): The server is non compliant because the failed attempt to Log in to Samba shares do not appear in logwatch. Also note that the alice entry in the SSHD section was a login to /sbin/nologin, this is not clear from the output above.

![](_page_54_Picture_209.jpeg)

![](_page_55_Picture_25.jpeg)

 $\overline{1}$ 

![](_page_56_Picture_113.jpeg)

### *5.2 Analysis of residual risk*

Overall the audit steps achieved the control objectives, but the control objectives still allowed for residual risks. The only notable control objective that could be better tested is password encryption, audit step 9 (Verify Samba password encryption) could use an external Stimulus-Response test such as sniffing with LophCrack.

### **5.2.1 Hardware failure**

The principal residual risk to Fictitious's server is hardware failure. Given the nature of the hardware, the vulnerability cannot be addressed.

**Hardware failure**<br>
principal residual risk to Fictitious's server is hardware failure. Comet the hardware, the vulnerability cannot be addressed.<br>
Six of hardware failure is difficult to quantify, even with data such time The risk of hardware failure is difficult to quantify, even with data such as mean time between failures on hard drives. Therefore the risk to the business is high.

### **5.2.2 DHCP**

Ficititious is segregating its network between trusted and un-trusted users using DHCP, this is trivial to bypass and a more robust solution should be evaluated.

The use of arpwatch does give Fictitious a warning system, but relying on logs is not timely enough.

### **5.2.3 Red Hat Network Support**

Fictitious s Red Hat Network contract is about to expire and is not reflewable<br>due to a change in Red Hat's strategy. Once the contract expires, Fictitious Fictitious's Red Hat Network contract is about to expire and is not renewable will have no means to automatically keep the server updated.

The solutions available to Ficititious are to migrate to the new Red Hat Enterprise product, or another Linux distribution such as Mandrake.

### **5.2.4 NTLM authentication**

Although the server is compliant with audit step 9, the hash utilised is still weak. Microsoft has developed a stronger authentication (NTLMv2) and introduced it with Windows 2000.

New versions of Samba (3 and above) support this stronger authentication (force the use NTLMv2 with the option ntlm auth  $=$  no). Fictitious should consider upgrading.

### **5.2.5 Backups**

By its nature, Ficitious's backup strategy puts the company at risk, the residual risk of losing a week's worth of data is always present.

The current system is too slow and labour-intensive to be used on a daily basis.

### *5.3 Analysis of system's "auditability"*

The system is straightforward to audit, in great part due to the simplicity of the environment.

A number of audit steps would be much more difficult in an environment with more users; in particular audit steps 11 (Verify Samba users configuration) and 15 (Verify Samba shares) would have to be amended for a large user base. Audit step 14 (Audit passwords) would also be a time-consuming task with a large user base.

Audit step 14 (Audit passwords) would also be a time-consum<br>large user base.<br>steps 18 (Verify network access from authorized address), 19<br>rk access from unauthorized address) and 20 (Network vulner<br>from authorised address) Audit steps 18 (Verify network access from authorized address) , 19 (Verify network access from unauthorized address) and 20 (Network vulnerability scan from authorised address) are somewhat redundant. It might be simpler to use 2 Nessus scans, or 1 Nessus scan from an authorised address and one nmap scan using the full port range from an un-authorised address.

# **Assignment 4 (Risk Assessment)**

# **6 Risk assessment**

### *6.1 Summary*

parabout the retains the prigonal occurity of the core of the administration that the presence of the administration of constration of the server, our audit proved that this is no (audit step 1). Tools do exist to bypass/r This audit has highlighted a number of failings with the Samba server. The principal issue remains the physical security of the server. As part of the initial risk assessment, we determined that the presence of the administrator helped counter the risks to the server, our audit proved that this is not the case (audit step 1). Tools do exist to bypass/reset BIOS password; such a tool combined with physical access could allow someone to access the data on the server. Theft of the server or a key component (Hard-drive) is also a potential risk.

The second most important issue detected by the audit was that the measures in place to insure password complexity on Windows clients were ineffective.

The audit also uncovered a non-compliant logging mechanism, the logwatch tool does not seem to capture failed Samba log in, this could leave a dictionary attack undiscovered: a guest on our network could brute-force a password and access data on the server without our knowledge.

could lead to corrupted/trojaned Samba executable running on the server The tripwire policy file did not include core Samba file (audit step 4). This

The residual risks are significant and should be addressed as well.

Before implementing any of the changes, Fictitious should review its justification for the system and seriously evaluate the costs and benefits of the current solution versus alternative solutions.

The administrator has performed a preliminary evaluation and believes that a small Network Attached Storage (NAS) solution such as the Linksys EFG80 will prove to be a better solution for Fictitious.

### *6.2 Risks*

There were four non-compliances recorded during the audit. All of these, aside from Physical security exposed the server to risk X (Unauthorised user bypasses network protection to access/modify/destroy data).

Fictitious believes that the threats are currently low as they do not yet allow guests to connect to their network.

### **6.2.1 Audit Step 1 - Physical security**

The non-compliance on Physical security leaves the server exposed to the following risks:

II - Physical destruction or removal of hardware make data permanently unavailable

III - Unauthorised user leverages physical access to access/ modify/destroy data

The lack of protection against power surges and electrical noises also exposes the server to:

I - Hardware failure makes data unavailable

The risks above have been rated as high and medium during risk analsysis.

### **6.2.2 Audit Step 4 – Verify Tripwire configuration and run Tripwire**

ack of protection against power surges and electrical noises alses<br>the serve to:<br>the serve to:<br>the distingue makes data unavailable<br>six above have been rated as high and medium during risk ana<br>hading risk above have been r Since the core Samba binaries are not monitored, they could be modified without Ficitious being alerted:

X - Unauthorised user bypasses network protection to access/modify/destroy data

The risk above has been rated as medium during risk analysis.

### **6.2.3 Audit step 13 – Verify password complexity requirements in Windows**

The non-compliance of the server in this case exposes Ficititious to the<br>following risks: following risks:

X - Unauthorised user bypasses network protection to access/modify/destroy data

XI - Unauthorised user uses networks sniffing tools to access/modify/destroy data

The risks above have been rated as low and medium during risk analysis. (note that the specific risks of sniffing has been identified as low.

### **6.2.4 Audit step 17 – Verify logging of failed log in attempts**

The non-compliance of the server would leave Fictitious unaware of attempted brute force attacks against the Samba account, exposing it to the following risk:

X - Unauthorised user bypasses network protection to access/modify/destroy data.

This risk was rated as medium during the assessment, but this noncompliance, in combination with the one above leaves the server very vulnerable to brute force attacks.

### *6.3 System changes and further testing*

The audit highlighted the fact that Ficitious must implement some changes to protect their information assets before letting guest connect to their network.

### **6.3.1 Secure the system physically**

The system should be secured physically, the "comms" closet might be a suitable location for it (see audit step 1).

Fictitious should also invest in an Uninterruptible Power Supply (UPS) to protect the server against power surges and interruptions. As a minimum precaution, Fictitious should purchase a surge protector.

Fictitious purchased a UPS and moved the server to the "comms" closet. The UPS will be used for the NAS solution if Fictitious decides to implement it.

### **6.3.2 Add Samba deamons to Tripwire policy file**

![](_page_61_Picture_168.jpeg)

### **6.3.3 Enforce strong passwords on Windows**

Ficititious should implement system policies to enforce strong passwords on Windows. The current setup does not prevent users from choosing weak passwords.

The first step is for Fictitious to disable the password synchronization between Samba and Linux by setting the option unix password sync  $=$  no in smb.conf.

To implement system policies, Fictitious followed the instructions in [Collier-Brown D., Eckstein R. and Ts J. 2003 section 4.6 Windows NT Policies]:

- Use poledit exe to create a policy
- Save the policy as ntconfig.pol
- Copy the ntconfig.pol file to the netlogon share on the Samba server

Fictitious will either implement system policies after migrating to the new OS, or implement the NAS solution.

### **6.3.4 Implement a custom Logwatch filter for failes Samba log ins**

Fictitious will either wait for the migration to the new OS to implement the Logwatch filters or implement the NAS solution.

### **6.3.5 Migrate the system to a supported version of Linux**

The system should be migrated to a new supported version of Red Hat or migrated to another distribution to insure the availability of patches (residual risk 5.2.3).

The easiest option for Ficititious is to migrate to either Red Hat Enterprise Linux WS or Mandrake Linux PowerPack; with either of these choices, the administrators will be able to use the skills they acquired on Red Hat 9.

Both options also give Fictitious access to automated online updates & patches tailored to their server which is the core reason for them to purchase a commercial, supported version of Linux.

Fictitious will use the remaining time in their RHN contract to evaluate the two options in parallel with the evaluation of the NAS solution.

### **6.3.6 Implement redundant hard drives**

asiest option for Ficititious is to migrate to either Red Hat Enter WS or Mandrake Linux PowerPack; with either of these choice<br>instrators will be able to use the skills they acquired on Red Hat<br>options also give Fictitiou software disk mirroring (built into Linux). Fictitious should invest in redundant hard-drive solution (see residual risk 5.2.1). The simplest and most cost-effective way to implement a redundant drive solution is for fictitious to purchase a second hard drive and use

Fictitious will either wait for the migration to the new OS to implement the new drive or implement the NAS solution.

### **6.3.7 Implement a better backup mechanism**

Fictitious should implement a backup solution that will insure that files are automatically backed-up on a daily basis and that copies of these backups are stored off-site.

A traditional tape solution will provide fictitious with the automation and portability required. The important caveat is to insure that the hardware is compatible with Linux.

Fictitious will either wait for the migration to the new OS to implement the new tape backup solution or implement the NAS solution.

### **6.3.8 Segregate the network with a firewall**

By purchasing a firewall and a new switch, Fictitious could easily separate it network into a trusted and a un-trusted subnet without relying on reserved addresses in DHCP (see 5.2.2).

Fictitious has decided to implement a firewall to put the conference room on a separate subnet before they hold any training courses in their offices.

### *6.4 System Justification*

Considering the results of the audit and the cost of the recommended changes, Fictitious should re-evaluate their use of the server.

Considering that the server was originally implemented to provide shared storage without impacting the administrator's workstation, we should evaluate other solutions in particular storage appliances and Internet-based storage services before committing to the changes described in 6.3. This evaluation should be based on security, cost and manageability.

evithout impacting the administrator's workstation, we should solutions in particular storage appliances and Internet-based stess before committing to the changes described in 6.3. This evaluates and the based on security, Preliminary research shows that the cost of implementing the changes described in 6.2 will conservatively be 500 US dollars: (100 OS, 100 Hard drive, 300 backup solution). There are Network Attached Storage solutions available that will meet Ficititous's requirements, for 600 US dollars. The security and manageability of these solutions need to be researched further.

# **7 References**

A note on references: A number of references used for this paper where located on the O'Reilly & Associate Safari web site. Since the site requires a subscription, and SANS's policy requires public web site references, I have referenced the original book using chapter and section.

Barrett D J., Silverman R. E. and Byrnes R. 2003. Linux Security Cookbok. O'Reilly & Associates, Sebastopol, CA.

Collier-Brown D., Eckstein R. and Ts J. 2003. Using Samba, 2<sup>nd</sup> Edition. O'Reilly & Associates, Sebastopol, CA.

Deraison Renaud http://www.nessus.org/documentation.html Last Accessed: 28<sup>th</sup> February 2004

Fyodor. Nmap network security scanner man page. http://www.insecure.org/nmap/data/nmap\_manpage.html Last Accessed: 28<sup>th</sup> February 2004

Garfinkel S. and Spafford G. 1996. Practical Unix & Internet Security, 2<sup>nd</sup> Edition. O'Reilly & Associates, Sebastopol, CA.

and Systems. 7.4 Network Auditing Essentials v 4.1 SANS Institute. Green J. 2002. SANS Institute Track 7 – Auditing Networks, Perimeters

Green J. and Hoelzer D. 2003. SANS Institute Track 7 – Auditing Networks, Perimeters and Systems. 7.6 Advanced Systems Audit UNIX v 1.4. SANS Institute.

**<u>ookbok</u>. O'Reilly & Associates, Sebastopol, CA.**<br>
ollier-Brown D., Eckstein R. and Ts J. 2003. Using Samba. 2<sup>nd</sup><br>
YReilly & Associates, Sebastopol, CA.<br>
eraison Renaud<br>
the *SA*NS Institute 2004<br>
wodor. <u>Nmap network se</u> Karwisch W. 2003. Auditing a Corporate E-mail Gateway Running Postfix on Linux: an Administrator's Perspective. http://www.giac.org/practical/GSNA/William\_Karwisch\_GSNA.pdf Last Accessed: 28<sup>th</sup> February 2004

Leres Craig. Arpwatch man page. http://www-nrg.ee.lbl.gov/ Last Accessed: 28<sup>th</sup> February 2004

Pomeranz H. 2002. SANS Institute Track 1 – SANS Security Essentials + CISSP CBK. 1.6 SANS Security Essentials IV: UNIX Security v.1.4. SANS Institute

Red Hat. 2001-2003a. Red Hat Network 2.8: Update Reference Guide. Chapter 1. What is Red Hat Network? http://www.redhat.com/docs/manuals/RHNetwork/ref-guide/2.8/intro.html Last Accessed: 29<sup>th</sup> January 2004

Red Hat. 2001-2003b. Red Hat Network 2.8: Update Reference Guide. Chapter 2. Red Hat Update Agent http://www.redhat.com/docs/manuals/RHNetwork/ref-guide/2.8/up2datesetup.html Last Accessed: 29<sup>th</sup> January 2004

Red Hat. 2002a. Red Hat Linux 9 Red Hat Security Guide. 4.2. BIOS and Boot Loader Security. http://www.redhat.com/docs/manuals/linux/RHL-9-Manual/securityguide/s1-wstation-boot-sec.html Last Accessed: 26 January 2004

Red Hat. 2002b. Red Hat Linux 9 Red Hat Security Guide. 4.3. Password Security. http://www.redhat.com/docs/manuals/linux/RHL-9-Manual/securityguide/s1-wstation-pass.html Last Accessed: 26 January 2004

**the Warm Fedhat.com/docs/manuals/linux/RHL-9-Manual/securivides/station-boot-sec.html**<br>uide/s1-wstation-boot-sec.html<br>ast Accessed: 26 January 2004<br>ed Hat. 2002b. Red Hat Linux 9 Red Hat Security Guide. 4.3. **Fecurity**.<br>t Red Hat. 2003a. Red Hat Linux 9: Red Hat Linux Customization Guide. 32.3. Checking a Package's Signature. http://www.redhat.com/docs/manuals/linux/RHL-9-Manual/customguide/s1-check-rpm-sig.html Last Accessed: 29 January 2004

http://www.redhat.com/docs/manuals/linux/RHL-9-Manual/custom-Red Hat. 2003b. Red Hat Linux 9: Red Hat Linux Customization Guide. 32.4. Impressing Your Friends with RPM. guide/s1-rpm-impressing.html Last Accessed: 29 January 2004

Toxen B. 2001. Real world Linux security: Intrusion prevention, detection, and recovery. Prentice Hall PTR, Upper Saddle River, NJ. N.B. The Samba section of this book is credited to Larry Gee.

Zwicky E. D., Cooper S. and Chapman D. B. 2000. Building Internet Firewalls, 2nd Edition. O'Reilly & Associates, Sebastopol, CA.